#### Министерство науки и высшего образования РФ Федеральное государственное автономное образовательное учреждение высшего профессионального образования **«СИБИРСКИЙ ФЕДЕРАЛЬНЫЙ УНИВЕРСИТЕТ»**

Институт космических и информационных технологий

Кафедра вычислительной техники

# **ВЫПУСКНАЯ КВАЛИФИКАЦИОННАЯ РАБОТА**

090301 Информатика и вычислительная техника

Тема: «Аппаратно-программный комплекс для реализации физических 3D-моделей. Аппаратная и конструкторская часть»

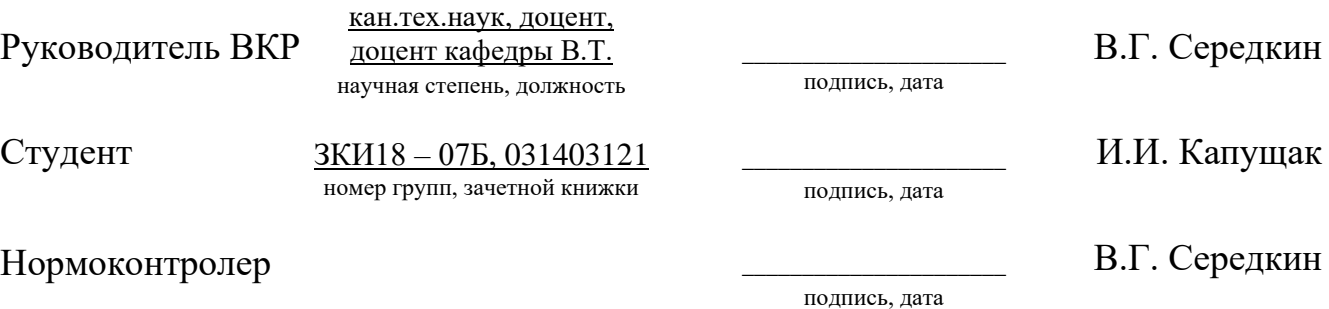

Красноярск 2023

#### **РЕФЕРАТ**

Выпускная квалификационная работа на тему «Аппаратно-программный комплекс для реализации физических 3D-моделей. Аппаратно-конструкторская часть. Содержит 57 страниц, 38 рисунков, 7 таблиц, 10 источников.

ОТКРЫТЫЙ ПРОЭКТ, АГРЕГАТ, 3D-КОМПЛЕКС, RAMPS 1.4, ПРО-ШИВКА, ARDUINO MEGA 2560, PRUSA MENDEL, MARLIN.

Целю данной выпускной квалификационной работы является, разработать прототип аппаратно-программного комплекса для реализации физических 3D-моделей на микроконтроллерной основе.

Исходя из цели, выделяем следующие задачи:

– анализ задания и обоснование выбора принимаемого решения;

– разработка аппаратной части комплекса для реализации 3D-моделей;

– агрегатирование аппаратной части прототипа комплекса;

– тестирование системы управления на натурном макете.

В результате выпускной квалификационной работы был разработан прототип электромеханического агрегата на основе открытого проекта Prusa Mendel.

Разработанный аппаратно-программный комплекс был выполнен строго в рамках задания выпускной квалификационной работы.

Практическая значимость состоит в том, что он даёт возможность реализовывать физические 3D-модели высокого разрешения и при высокой скорости печати.

# **СОДЕРЖАНИЕ**

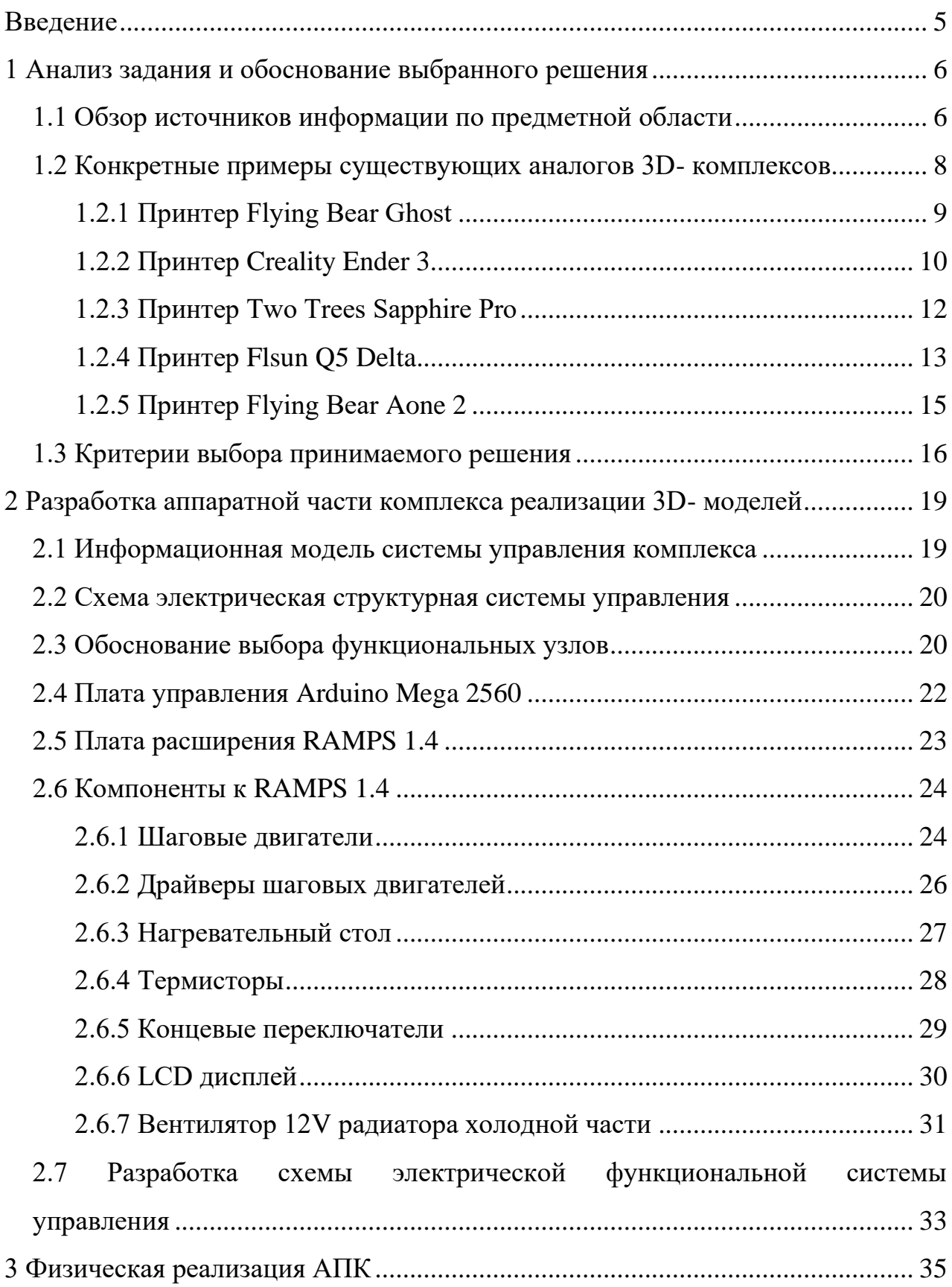

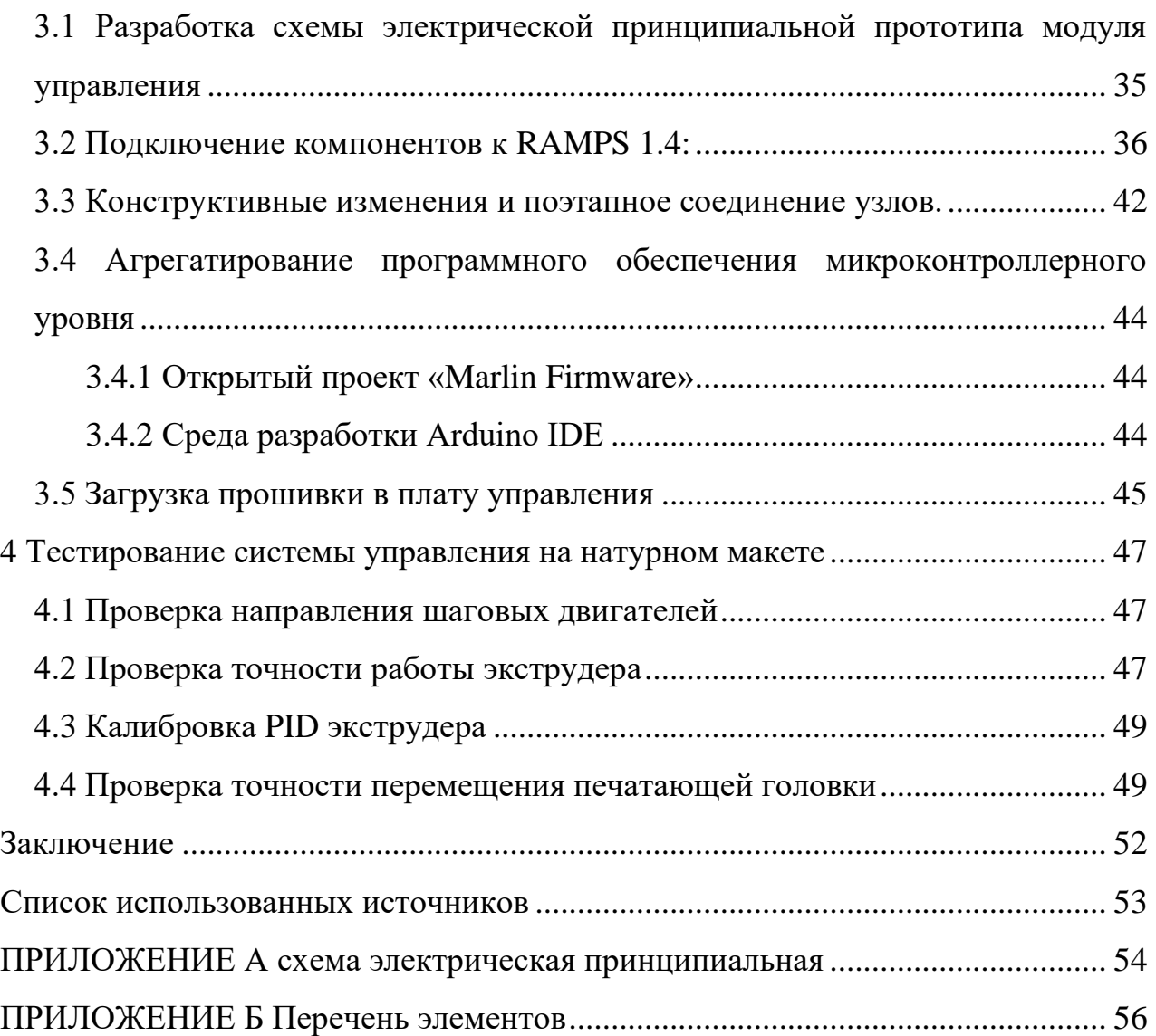

#### **ВВЕДЕНИЕ**

<span id="page-4-0"></span>Использование современных 3D-принтеров имеет ряд преимуществ, таких как снижение стоимости производства, сокращение времени выхода продукции на рынок, моделирование элементов любой формы и степени сложности, высокая точность печати и возможность использования различных материалов. В ближайшее время снижение стоимости устройств для 3D-печати расширит границы и откроет новые возможности для применения трехмерной печати.

Актуальность разработки аппаратно-программного комплекса и системы управления 3D-комплексом состоит в том, чтобы спроектировать и реализовать прототип, не уступающий серийным комплексам, и сделать прототип более доступным для индивидуального использования, который позволит достичь более высокой эффективности и точности в работе с физическими 3D-моделями. Прототип позволяет упростить и автоматизировать процесс создания трехмерных моделей, управлять этапами печати, контролировать качество печати и управлять модернизированными функциональными узлами более эффективно, что можно применять в различных отраслях промышленности, а также в учебных целях.

Целю данной выпускной квалификационной работы является: разработка прототипа аппаратно-программного комплекса для реализации физических 3D-моделей на микроконтроллерной основе.

Для достижения цели необходимо решить следующие задачи:

- проанализировать задачи и обосновать выбор принимаемого решения;

– описать объект управления, разработать информационную модель процесса управления объектом (аппаратно-программным комплексом-АПК) и схемы электрической структурной на ее основе;

- реализовать аппаратную и конструкторскую часть  $\text{AIIK}$ ;

- протестировать АПК и в том числе систему управления;

#### <span id="page-5-0"></span>1 Анализ задания и обоснование выбранного решения

#### <span id="page-5-1"></span>1.1 Обзор источников информации по предметной области

Что бы полностью понять, что такое 3D-печать и формирование физических моделей в трёхмерном пространстве, приходится углубится в историю создания первых агрегатов.

Хотя в последние время много говорится о 3D-печати, технология существует уже более 30 лет. В 1984 году компания Charles Hull разработала метод трехмерной печати для воспроизведения объектов с использованием цифровых данных, а через два года официально защитила свой патент на технику стереолитографии.

Кроме того, компания выпустила первый промышленный 3D-принтер. Впоследствии компанию 3D-Systems стала вести эстафету и разработала в 1988 году модель принтера для домашнего использования, SLA-250.

3D-принтер — это станок с числовым программным управлением, способный выполнять только аддитивные операции, т. е. добавление порций материала на заго-TOBKY.

Обычно используют метод послойного нанесения материала, хотя существуют методы для непрерывного формирования деталей в объеме жидкого фотополимера, где слои детали создаются целиком.

3D-печать относится к классу аддитивных технологий и применяется в основном для быстрого прототипирования, хотя возможно использование для мелкосерийного производства конечной продукции в редких случаях.

Но что бы понять, как это реализуется под крышкой корпуса, следует изучить «Основы программирования станков с ЧПУ». В этом используем пособие, которое поможет детально разобраться, какие знания требуются для детального понимая работы аппаратно-программного комплекса [1].

И так как 3D-печать в основном используется для прототипирования, а не для промышленного производства, то существует много вариаций для создания прототипа комплекса.

В справочнике основ программирования станков с ЧПУ, описывается что такое G-code, благодаря чему, агрегат или аппаратно-программный комплект выполняет порученные ему задачи.

G-code - это язык программирования, разработанный полвека назад и стандартизированный как стандарт RS274D в феврале 1980 года. Комитет ИСО и Госкомитет по стандартам СССР утвердили G-code как стандарт ISO 6983-1:1982 и ГОСТ 20999-83 соответственно.

В советской технической литературе G-code был обозначен как код ИСО-7 бит. Производители станков с ЧПУ активно использовали этот стандарт, расширяя его по своему усмотрению, но основные коды и структуры программ остались неизменными. Программа, написанная на G-коде, имеет жесткую структуру, где все команды управления группируются в блоки, состоящие из одной или нескольких команд. Каждая команда состоит из слов - базовых элементов программы, содержащих комбинацию латинской буквы и числового значения (положительного или отрицательного, целого или дробного).

Основные команды языка G-code, начинающиеся с буквы G, включают такие действия, как позиционирование инструмента (G00-G04), переключение рабочих плоскостей (G17-G19), компенсацию размеров инструмента (G40-G44) и переключение систем координат (G53-G59, G90-G91) [8].

И для того, чтобы агрегат работал используют платы с микроконтроллерами, например Arduino mega 2560.

Arduino mega 2560 — это микроконтроллерная плата, которая содержит процессор и память, а также пару десятков контактов для подключения различных компонентов, таких как светодиоды, датчики, моторы, замки и другие устройства, которые работают от электричества. С помощью загруженной программы на языке  $C++$ с функциями для управления вводом-выводом на контактах, можно управлять подключенными устройствами по заданному алгоритму. Это позволяет создавать различные уникальные гаджеты своими руками по задумке пользователя [4].

Arduino стала привлекательной платформой благодаря своей простоте и удобству использования. Для программирования существует бесплатная официальная

 $\overline{7}$ 

среда Arduino IDE, которая работает на операционных системах Windows, Mac OS и Linux, что позволяет быстро и удобно загружать программы в контроллер всего лишь одним кликом после подключения платы к компьютеру через USB [3].

#### <span id="page-7-0"></span>1.2 Конкретные примеры существующих аналогов 3D- комплексов

На сегодняшний день существует огромное количество разнообразных устройств для создания физических 3D-моделей

Создание штучных физических 3D-моделей изделий является одной из наиболее сложной задачи. Благодаря 3D-печати она не требует больших усилий и затрат, не только рабочей силы и времени, но и материальных.

На данный момент изобретены новые технологии изготовления сложных прототипов, такие как: отверждение на столе (SGC), послойное наложение термопластов (FDM), распыление (BPM), лазерное спекание порошков (SLS), склеивание (LOM) и много сопельное моделирование (МЈМ). Наибольшей популярностью пользуется технология FDM, которая позволяет создавать прототипы посредством наложения на контур изделия восковой или полимерной нити. Механизм экструдера нагревает нить до полу расплавленного состояния, после чего слои сплавляются, образуя монолитную поверхность. Это быстрый и бюджетный способ изготовления прототипов на 3D-принтерах, которые широко используются в различных отраслях.

Создание 3D-деталей является важным направлением в технологическом прогрессе. Разнообразие форм и размеров, а также различное установочное оборудование делают эту технологию широко применимой в различных сферах. Многие отрасли часто пользуются услугами печати на 3D-принтерах, при этом материалом могут быть бетон, металлический порошок, пластиковая ABS-нить и другие.

При проектировании макета станка с ЧПУ для печати 3D-деталей из пластика ABS, были изучены различные конфигурации 3D-принтеров, отличающихся своей кинематикой движений.

Рассмотрим самые популярные проекты и разберем их преимущества и недостатки.

## <span id="page-8-0"></span>**1.2.1 Принтер Flying Bear Ghost**

Flying Bear Ghost – это 3D-принтер, изготовленный китайским производителем Flying Bear. Он оснащен прочной стальной рамой и имеет большую печатную область 220x220x230 мм.

Flying Bear Ghost также имеет нагреваемую платформу, что делает его легким в использовании для начинающих

Данная кинематика имеет название XY Head Z Bed. В ней экструдер движется по осям X и Y в горизонтальных направлениях, а стол движется по оси Z в вертикальном направлении. На первый взгляд, можно выделить простоту конструкции, в ней присутствует множество крепежных элементов.

Принтер Flying Bear Ghost (Рисунок 1).

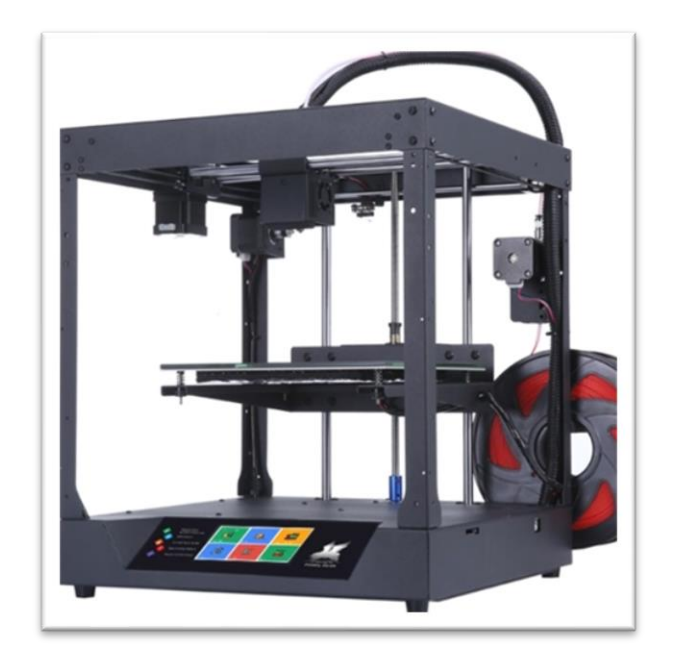

Рисунок 1 – Система Flying Bear Ghost

Главными недостатками такой схемы являются:

– нестабильность печатной платформы: поскольку в Flying Bear Ghost используется печатная платформа, закреплённая на шпильке с 3-мя точками опоры, она может быть нестабильной и подвержена колебаниям во время печати из-за нарушенной соосности, что может привести к искажениям модели или даже к сбою печати.

– неполадки в механизме оси X и оси Y: Некоторые пользователи имели проблемы с осями, которая может выходить из строя, что приводит к неправильной работе механизма и остановке печати.

Технические характеристики Flying Bear Ghost приведены в таблице 1.

| Значения<br>Технические характеристики |                                             |
|----------------------------------------|---------------------------------------------|
| Технология печати                      | Моделирование методом наплавления (FDM/FFF) |
| Количество плавающий головок           |                                             |
| Область построения, мм                 | 230x230x210                                 |
| Скорость печати                        | 150 мм/сек.                                 |
| Платформа                              | С подогревом                                |
| Интерфейсы                             | USB, Card Reader, WiFi                      |
| Дисплей                                | да                                          |
| Материалы                              | PLA-пластик, HIPS Wood и другие.            |
| Диаметр нити                           | 1.75                                        |
| Операционная система                   | Windows , macOS, Linux                      |
| Размер, мм                             | 371x357x410                                 |
| $Bec,$ кг                              | 17                                          |

Таблица 1 – Технические характеристики Flying Bear Ghost

# <span id="page-9-0"></span>**1.2.2 Принтер Creality Ender 3**

Принтер Creality Ender 3 (Рисунок 2).

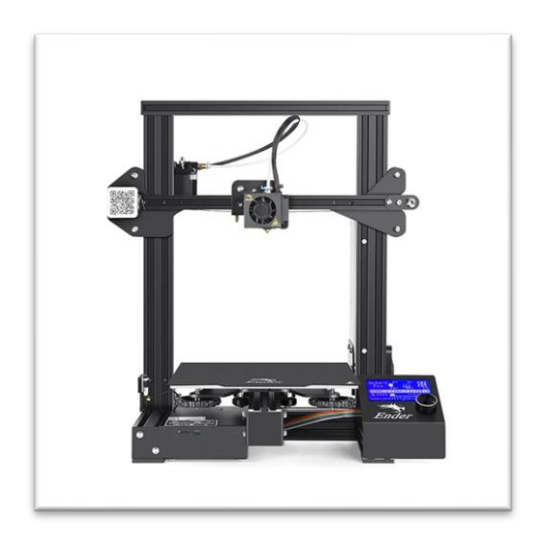

Рисунок 2 – Система Creality Ender 3

Ender 3 – это доступный 3D принтер, выпущенный компанией Creality. Он основан на технологии FDM (послойное наплавление пластика), используя нагретый пластик, который расплавляется и наносится на печатную платформу, по слоям, чтобы создать трехмерные модели.

Принтер Ender 3 имеет компактную конструкцию и высокую точность печати при возможности полностью настроить печатные параметры. Он может работать с различными материалами, такими как PLA, ABS, PETG и др.

Основные характеристики 3D принтера Ender 3:

– печатная область: 220 x 220 x 250 мм;

– высокая точность печати: до 0,1 мм;

– скорость печати: до 150 мм/с;

– мощный экструдер с двигателем шагового движения;

– легко сборная конструкция, которая позволяет легко заменить некоторые детали;

– мониторинг работы принтера при помощи LCD экрана;

– разные возможности соединения с устройствами: microSD, USB.

Ender 3 является одним из самых популярных и доступных 3D принтеров на рынке, благодаря своей отличной комбинации цены и качества. Он подходит как для новичков, так и для более опытных пользователей, которые могут настраивать его параметры для высококачественной печати.

Главными недостатками такой схемы являются:

– проблемы с экструдером: Возможны проблемы с экструдером, включая засорение, зажимание и скольжение пленки;

– падение напряжения: Ender 3 может быть чувствительным к падению напряжения в электрической сети, что может приводить к ошибкам в печати. Характеристики приведены в таблице 2.

| Технические характеристики   | Значения                                    |  |  |
|------------------------------|---------------------------------------------|--|--|
| Технология печати            | Моделирование методом наплавления (FDM/FFF) |  |  |
| Количество плавающий головок |                                             |  |  |
| Область построения, мм       | 220x220x250                                 |  |  |
| Скорость печати              | 150 мм/сек.                                 |  |  |
| Платформа                    | С подогревом                                |  |  |
| Интерфейсы                   | USB, Card Reader, WiFi                      |  |  |
| Дисплей                      | да                                          |  |  |
| Материалы                    | PLA-пластик, HIPS Wood и другие.            |  |  |
| Диаметр нити                 | 1.75                                        |  |  |
| Операционная система         | Windows , macOS, Linux                      |  |  |
| Размер, мм                   | 440x410x465                                 |  |  |
| Bec, KT                      | 8                                           |  |  |

Таблица 2 – Технические характеристики Creality Ender 3

## <span id="page-11-0"></span>**1.2.3 Принтер Two Trees Sapphire Pro**

Two Trees Sapphire Pro – это еще один заинтересовавший потребителе 3D принтер из Китая. Sapphire Pro входит в линейку больших CoreXY 3D принтеров с сборной конструкцией. Компактный размер и совершенствования обеспечивают ему привлекательный внешний вид на рабочем столе, технические характеристики - возможность достичь высокого качества печати, а также качественно выглядящей печати.

Система Two Trees Sapphire Pro (Рисунок 3).

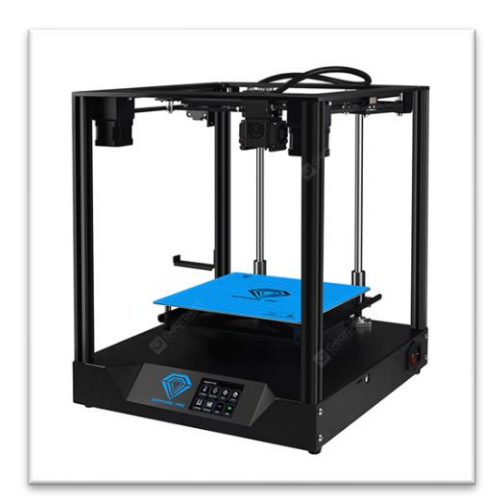

Рисунок 3 – Система Two Trees Sapphire Pro

Достоинства такой системы заключается в удобном расположении всех рабочих узлов принтера. Отрытый корпус не только даёт доступ к механизмам принтера, но и придёт ему более эстетичный вид, по сравнению с другими системами. Большие габаритные размеры принтера, от которых зависит размер напечатанной детали.

Недостатки Two Trees Sapphire Pro:

- стоимость: Sapphire Pro может быть немного дороже чем некоторые другие модели, что может быть проблемой для некоторых покупателей;

– экструдер: возможны проблемы экструдером во время работы принтера;

- качество печати: Sapphire Pro не всегда оправдывает свои высокие технические параметры в качестве печати, особенно у пользователей, которые не имеют достаточного опыта в настройке принтера.

Технические характеристики принтера Two Trees Sapphire Pro приведены в таблице 3.

| Технические характеристики   | Значения                                    |
|------------------------------|---------------------------------------------|
| Технология печати            | Моделирование методом наплавления (FDM/FFF) |
| Количество плавающий головок |                                             |
| Область построения, мм       | 235x235x235                                 |
| Скорость печати              | 150 мм/сек.                                 |
| Платформа                    | С подогревом                                |
| Интерфейсы                   | USB, Card Reader                            |
| Дисплей                      | да                                          |
| Материалы                    | PLA-пластик, HIPS Wood и другие.            |
| Диаметр нити                 | 1.75                                        |
| Операционная система         | Windows , macOS, Linux                      |
| Размер, мм                   | 405x380x460                                 |
| $Bec,$ кг                    | 12                                          |

Таблица 3 – Технические характеристики Two Trees Sapphire Pro

## <span id="page-12-0"></span>1.2.4 Принтер Flsun Q5 Delta

3D принтер системы Delta - это тип 3D принтера, который основан на технологии (FDM). Данный принтер получил название Delta из-за своей формы, которая напоминает греческую букву "Д" (дельта). Такой принтер отличается от других 3D принтеров своей конструкцией, которая включает в себя три вертикальных

столбика, между которыми расположена платформа для печати. Дельта-принтеры обычно обеспечивают высокую точность и скорость печати, а благодаря своей конструкции имеют более широкую печатную зону по сравнению с традиционными 3Dпринтерами. К минусам можно отнести большой габарит по высоте.

Рассмотрим принтер Flsun Q5 Delta – это компактный и доступный 3D принтер, который использует технологию Delta. Он имеет простую конструкцию, но обладает широким набором функций, которые обеспечивают качественную печать объектов. Технические характеристики принтера Flsun Q5 Delta приведены в таблице 4. Система Flsun Q5 Delta (Рисунок 4).

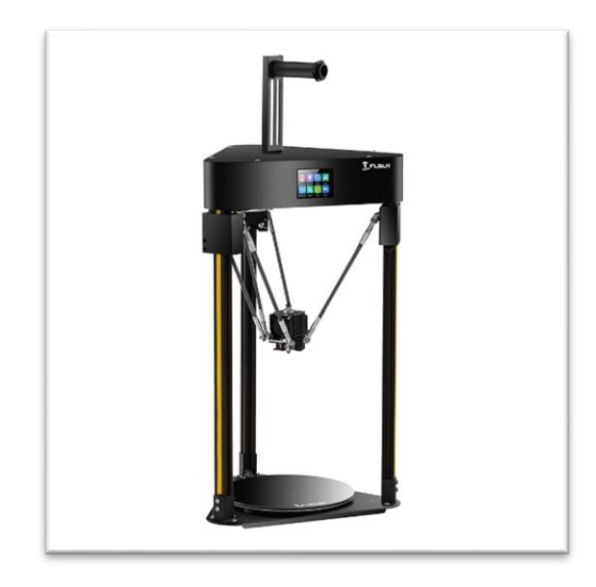

Рисунок 4 – Система Flsun Q5 Delta

| аолица 4 – технические характеристики Fisun Q5 Deita |                                             |
|------------------------------------------------------|---------------------------------------------|
| Технические характеристики                           | Значения                                    |
| Технология печати                                    | Моделирование методом наплавления (FDM/FFF) |
| Количество плавающий головок                         |                                             |
| Область построения, мм                               | 200x200x200                                 |
| Скорость печати                                      | 120 мм/сек.                                 |
| Платформа                                            | С подогревом                                |
| Интерфейсы                                           | <b>USB, Card Reader</b>                     |
| Дисплей                                              | да                                          |
| Материалы                                            | PLA-пластик, HIPS Wood и другие.            |
| Диаметр нити                                         | 1.75                                        |
| Операционная система                                 | Windows , macOS, Linux                      |
| Размер, мм                                           | 320x320x715                                 |
| Вес, кг                                              |                                             |

Таблица 4 – Технические характеристики Flsun Q5 Delta

## <span id="page-14-0"></span>**1.2.5 Принтер Flying Bear Aone 2**

Рассмотрим систему компоновки консольного принтера Flying Bear Aone 2 представленную на рисунке 5.

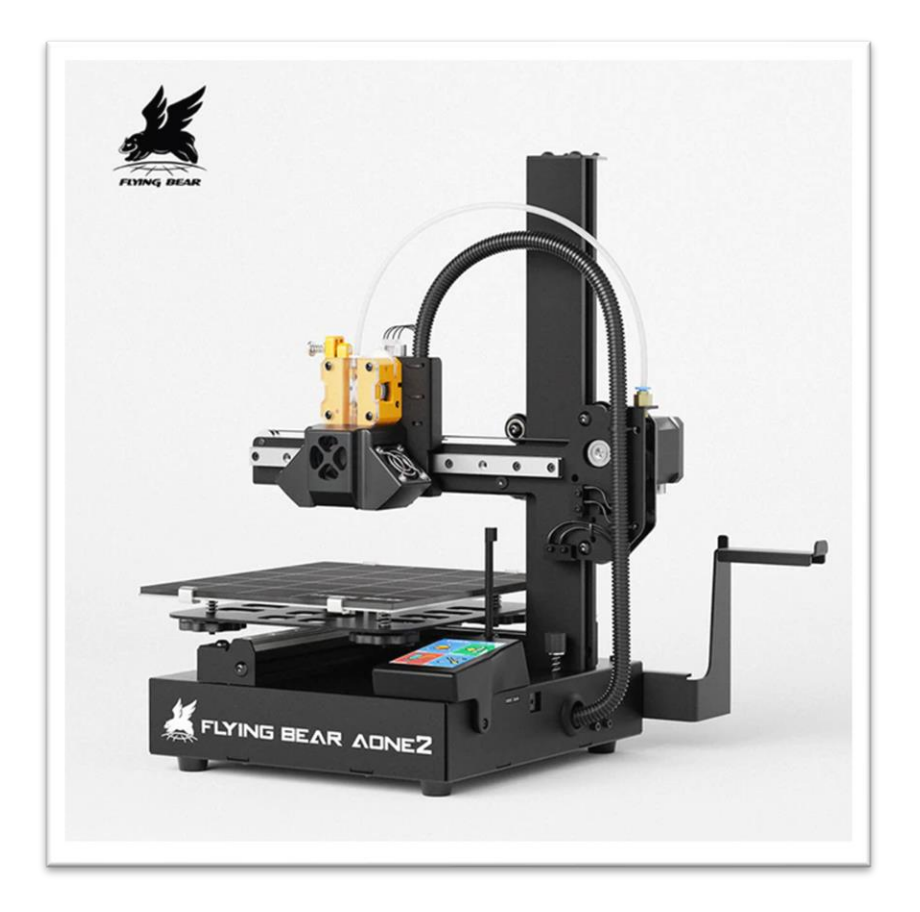

Рисунок 5 – Система Flying Bear Aone 2

Flying Bear Aone 2 – это 3d-принтер бюджетного сегмента, предназначенный для любительской печати начального уровня. Данный принтер консольного типа имеет низкую жёсткость конструкции и не подойдёт для быстрой и качественной печати, но для начинающего пользователя это интересное предложение за низкую стоимость получить билет в мир 3D печати.

Технические характеристики принтера Flying Bear Aone 2, созданного по системе консольного типа приведены в таблице 5.

| Технические характеристики   | Значения                                    |  |  |
|------------------------------|---------------------------------------------|--|--|
| Технология печати            | Моделирование методом наплавления (FDM/FFF) |  |  |
| Количество плавающий головок |                                             |  |  |
| Область построения, мм       | 190x190x190                                 |  |  |
| Скорость печати              | 150 мм/сек.                                 |  |  |
| Платформа                    | С подогревом                                |  |  |
| Интерфейсы                   | <b>USB, Card Reader</b>                     |  |  |
| Дисплей                      | да                                          |  |  |
| Материалы                    | PLA-пластик, HIPS Wood и другие.            |  |  |
| Диаметр нити                 | 1.75                                        |  |  |
| Операционная система         | Windows , macOS, Linux                      |  |  |
| Размер, мм                   | 287x284x380                                 |  |  |
| Вес, кг                      | 6                                           |  |  |

 $Ta6$ лица 5 – Технические характеристики Flying Bear Aone 2

## <span id="page-15-0"></span>**1.3 Критерии выбора принимаемого решения**

К недостаткам рассмотренных выше архитектурных решений программно-аппаратных комплексов для 3D печати следует отнести:

– высокая стоимость серийно выпускаемых изделий;

– излишне завышенный функционал существующих комплексов в сравнении

с функционалом, заявленным на выпускную квалификационную работу (ВКР);

– низкое качество комплектующих бюджетных моделей.

Из рассмотренных агрегатов и технических характеристик аналогов этих систем, выбираем открытый проект Prusa Mendel (Рисунок 6).

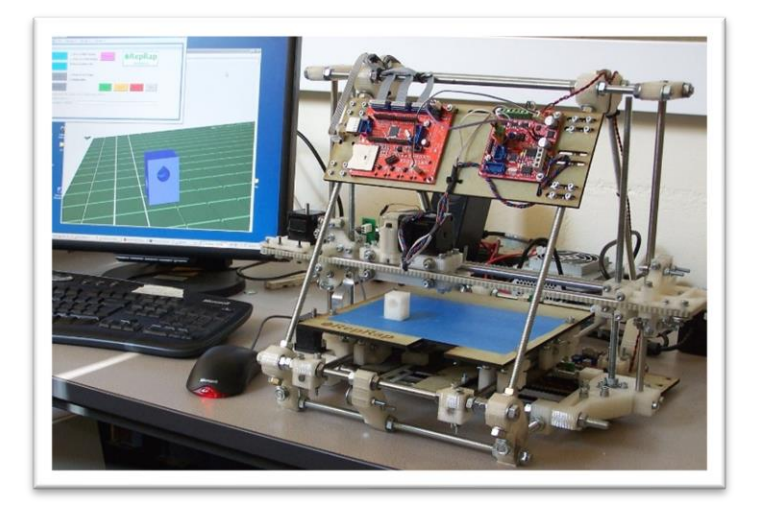

Рисунок 6 – Система Prusa Mendel

Принтер Prusa Mendel – это 3D-принтер, который был первоначально разработан в 2010 году чешским инженером-изобретателем Йозефом Прушой.

Prusa Mendel – это открытый проект, и все инструкции и схемы доступны в открытом доступе [6].

Он является fused deposition modeling (FDM) принтером и основан на технологии использования пластиковых нитей для создания деталей.

По сравнению с современными 3D-принтерами, Prusa Mendel является устаревшим устройством по системе управления.

Но одним из наиболее важных критерий выбора является высокая скорость печатания, что отображено в его технических характеристиках (Таблица 6).

Данная схема движения имеет название XZ Head Y Bed. В ней экструдер движется по оси X в продольном направлении и по оси Z в вертикальном направлении, а стол движется по оси Y в продольном направлении.

| Технические характеристики     | Значения                                      |
|--------------------------------|-----------------------------------------------|
| Размер рабочей зоны (X)        | $21,5$ cm                                     |
| Размер рабочей зоны (Y)        | $21 \text{ cm}$                               |
| Размер рабочей зоны (Z)        | 18 см                                         |
| Используемый материал          | PLA, HIPS, FilaFlex и другие                  |
| Минимальная толщина слоя нити  | $60$ MKM                                      |
| Максимальная толщина слоя нити | <b>300 мкм</b>                                |
| Минимальная скорость печати    | 40-60 мм/с                                    |
| Максимальная скорость печати   | 80-100 мм/с                                   |
| Диаметр нити                   | $1.75$ MM                                     |
| Интерфейсы                     | USB тип B, SD                                 |
| Операционная система           | Windows XP и старше, Mac OS X и старше, Linux |
| Программное обеспечение        | Cura Software, Slic3r, Repetier, Kisslicer    |
| Требования к электропитанию    | 220/12 B 100 B                                |
| Габаритные размеры принтера    | 460 x 383 x 430 MM                            |
| Удельный вес принтера          | $9.7$ KT                                      |

Таблица 6 – Технические характеристики Prusa mendel

На первый взгляд, можно выделить простоту конструкции, но она состоит из большого количества крепёжных элементов.

Главными недостатками такой схемы являются: погрешности в геометрии станка и требования к расположению его узлов. Калибровка данного принтера достаточно трудоёмкий процесс. Кроме этого, точность передвижения узлов зависит от жесткости резьбовых шпилек, из которых состоит макет. В оригинальной конструкции используются шпильки М8.

Качество печати данного принтера не высокая.

Кинематика Prusa Mendel показана на рисунке 7.

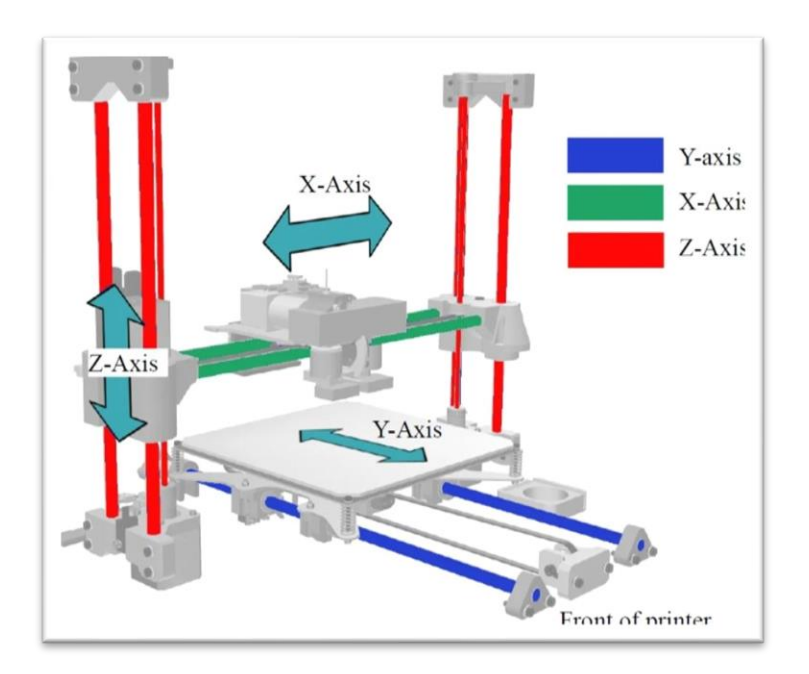

Рисунок 7 – Кинематика Prusa Mendel

Принтер Prusa Mendel использует кинематику XZ Head Y Bed.

В данной кинематике основные элементы принтера располагаются на двух горизонтальных балках, которые движутся в вертикальной плоскости вверх-вниз по оси Z. Головка с экструдером перемещается по оси X, а платформа для печати – по оси Y.

В данной системе есть возможность модернизации и улучшения отдельных технических характеристик [2].

Однако конструкция разрабатываемой системы в соответствии с заданием на ВКР требует конструктивных, кинематических и электромеханических изменений и, соответственно, реализации системы управления под измененную аппаратную часть.

## <span id="page-18-0"></span>**2 Разработка аппаратной части комплекса реализации 3D- моделей**

### <span id="page-18-1"></span>**2.1 Информационная модель системы управления комплекса**

Информационная модель системы представлена на рисунке 8.

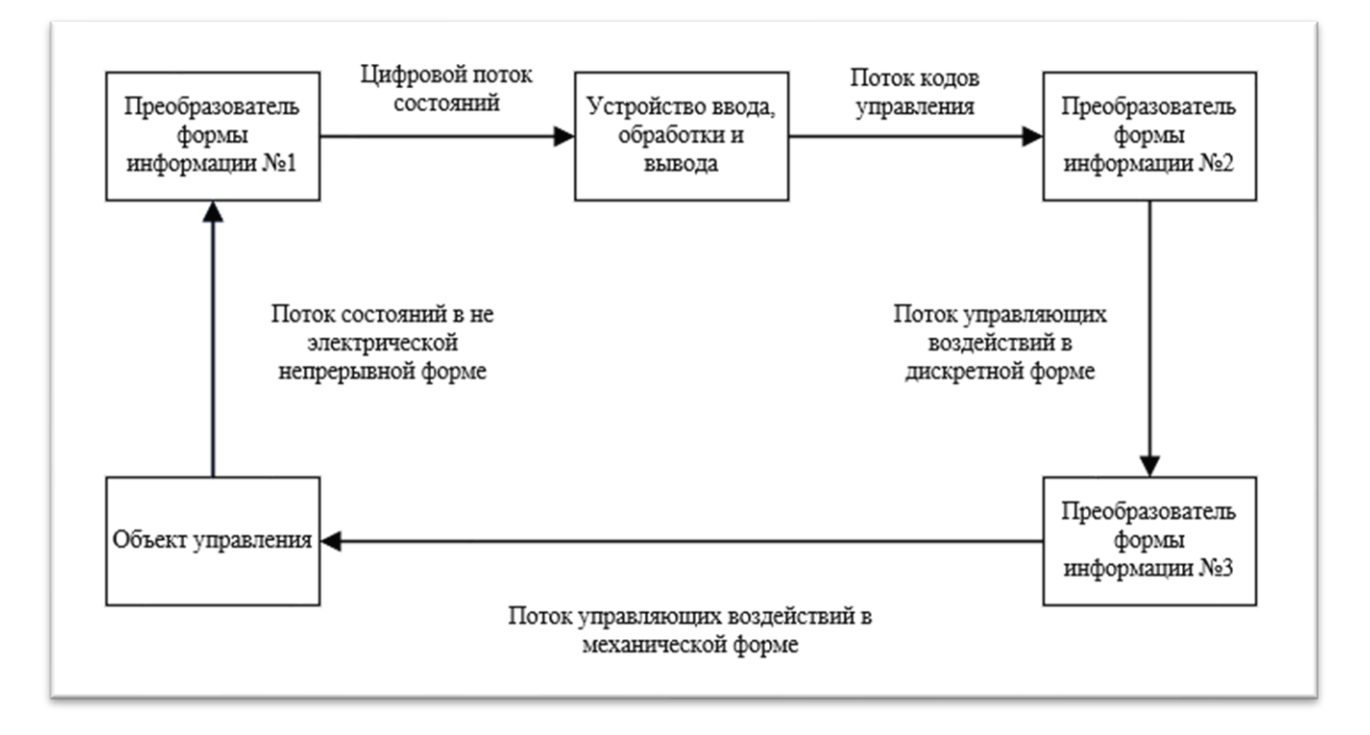

Рисунок 8 – Информационная модель процесса управления объектом

Управление комплексом осуществляется через два потока информации: поток состояний, который позволяет получать информацию о состоянии объекта от функциональных источников, и поток управляющих воздействий, который обеспечивает управление функциональными исполнительными устройствами, такими как шаговые двигатели и нагревательные элементы комплекса.

#### <span id="page-19-0"></span>**2.2 Схема электрическая структурная системы управления**

Структуру системы, обеспечивающую управление комплексом, можно рассматривать как совокупность четырёх блоков:

– блока датчиков, обеспечивающего потоком данных о состоянии комплекса в электрической форме;

– блока микроконтроллера, обеспечивающего ввод информации, анализ, обработку и вывод;

– блока формирователей, в него входят такие модули как драйверы шаговых двигателей и реле нагревательных элементов;

– блока исполнительных устройств, в него входят шаговые двигатели и сами нагревательные элементы.

Схема электрическая структурная системы управления представлена на рисунке 9.

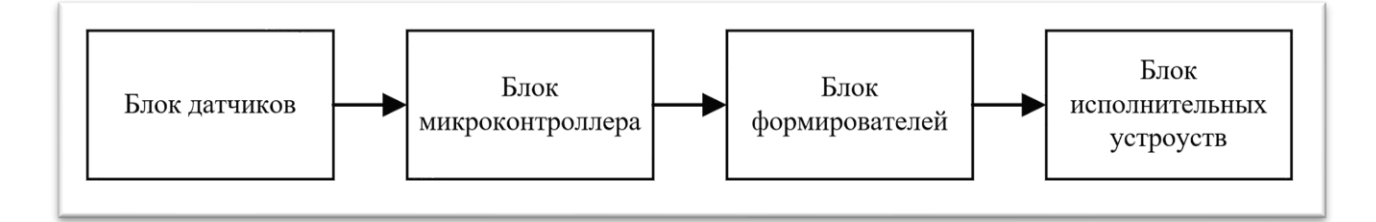

Рисунок 9 – Схема электрическая структурная системы управления

#### <span id="page-19-1"></span>**2.3 Обоснование выбора функциональных узлов**

Для реализации аппаратной части комплекса необходимо понимать, что в большинстве своём 3D-принтеры – это устройства, работающие только с G-кодом, и в него не получится загрузить 3D-модель и реализовать физическую модель. Поэтому мы реализовываем систему управления, которая будет работать с шаговыми двигателями и нагревательными элементами только исходя из G-кода.

Для 3D-принтера необходимо управление 3-мя моторами осей и мотором экструдера, 2-мя нагревательными элементами и считывание информации с 2-х термисторов и 3-х концевых переключателей.

Для того что бы выбрать управляющую платформу для АПК необходимо понимать какой информационный поток сигналов будет при максимальной нагрузке на микроконтроллер. Рассчитаем приблизительный информационный поток. Предположим что максимальная скорость осей x и y будет 150мм/с при перемещении при смене позиции печатной головы а скорость экструдера не будет превышать 25мм/с при откате, то при прогнозируемом разрешении осей x и y в размере 80 шагов на миллиметр и экструдера в размере 400 шагов на миллиметр, получается что на мотор оси потребуется 12000 сигналов step в секунду при этом на каждый шаг необходим сигнал direction. Получается, что только на один мотор оси требуется 24000 сигналов в секунду, а их у нас 2 в итоге получаем 48000 сигналов в секунду на моторах осей x и y. При этом мотор экструдера при прогнозируемой скорости в 25мм/с на откате и разрешением в 400 шагов на миллиметр потребует 10000 сигналов step в секунду при этом так же на каждый шаг необходим сигнал direction. Получаем 20000 сигналов в секунду на моторе экструдера. Суммарно получаем 68000 сигналов в секунду на самые нагруженные моторы при этом можно пренебречь моторами оси z так как её скорость перемещения сильно ограниченна.

Поскольку сигнальный поток синхронизирован тактовой частотой процессора с архитектурой RISC (команда за такт) то исходя из вышеизложенного достаточно будет производительности 8 битного микроконтроллера ATmega 2560 с тактовой чистотой до 16 МГц. Для удобства работы с микроконтроллером возьмём уже готовую платформу Arduino Mega 2560, которая имеет множество портов ввода и вывода. Для удобства работы с драйверами шаговых двигателей и дисплейным модулем с SD ридером и инкодером возьмём плату расширения RAMPS 1.4 для Arduino mega 2560. Плата расширения имеет все необходимые входы и выводы.

#### <span id="page-21-0"></span>**2.4 Плата управления Arduino Mega 2560**

Arduino Mega 2560 – это расширенная версия Arduino Uno. Платформа выполнена на базе более продвинутого чипа ATmega2560, имеет больше контактов и большее количество аппаратных serial-портов для взаимодействия с компьютером и другими устройствами. Это самая последняя модель: Arduino Mega 2560 Rev3, пришедшая на смену предыдущим Mega 2560 и Mega 1280.

Размер платы составляет  $10,16 \times 5,3$  см. Гнёзда для внешнего питания и

USB выступают на пару миллиметров за обозначенные границы. На плате предусмотрены места для крепления на шурупы или винты. Расстояние между контактами составляет 0,1" (2,54 мм) Dupont.

| Параметр                                | Значения   |  |  |
|-----------------------------------------|------------|--|--|
| Микроконтроллер                         | ATmega2560 |  |  |
| Количество цифровых входов/выходов      | 54         |  |  |
| PWM поддерживают                        | 15         |  |  |
| Количество аналоговых входов            | 16         |  |  |
| Контакты для аппаратного прерывания, шт | 6          |  |  |
| Объём Flash-памяти, кБ                  | 256        |  |  |
| Обьём SRAM-памяти, кБ                   | 8          |  |  |
| Объём EEPROM-памяти, кБ                 | 4          |  |  |
| Тактовая частота, МГц                   | 16         |  |  |
| Количество аппаратных serial-портов     | 4          |  |  |
| Рабочее напряжение, В                   | 5          |  |  |
| Постоянный ток через вход/выход, тА     | 40         |  |  |

Таблица 7 – Характеристики контроллера Arduino mega 2560

B Arduino mega встроен самовосстанавливающийся предохранитель (автомат), защищающий порт USB компьютера от токов короткого замыкания и сверхтоков. Предохранитель срабатывает при прохождении тока более 500 мА через USB порт и размыкает цепь до тех пока нормальные значения токов не будут восстановлены [10] (Рисунки 10-11).

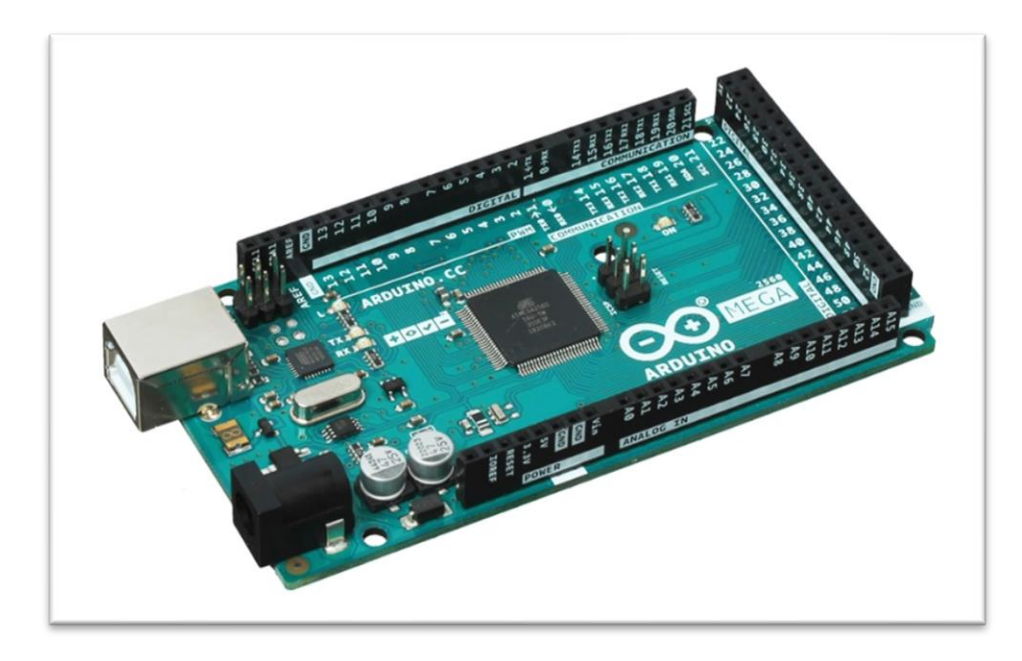

Рисунок 10 – Контроллер Arduino mega 2560

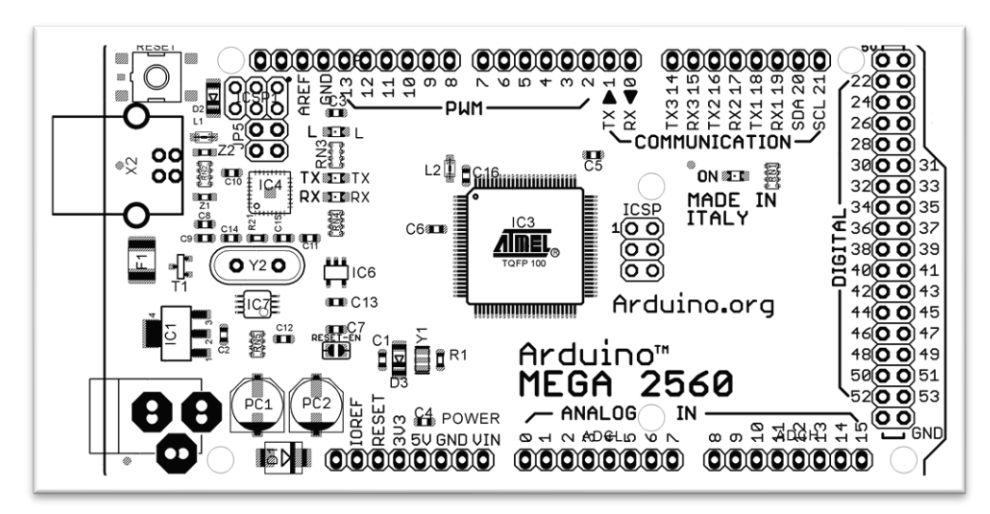

Рисунок 11 – Распиновка Arduino mega 2560

## <span id="page-22-0"></span>**2.5 Плата расширения RAMPS 1.4**

Плата расширения RAMPS 1.4 (RepRap Arduino Mega Pololu Shield) – это специально разработанная плата для управления 3D-принтером на базе Arduino. Она позволяет управлять экструдером, шаговыми двигателями и нагревательными элементами, а также обеспечивает поддержку таких функций, как автономный режим и автоматическая калибровка печатной платформы.

RAMPS 1.4 оснащена разъемами для подключения шаговых двигателей, термисторов, экструдера, нагревательной платы и других устройств, а также имеет слоты для установки драйверов шаговых двигателей. Плата использует аппаратную платформу Arduino Mega, что обеспечивает ее совместимость с большим количеством 3D-принтеров и различными прошивками, включая популярную прошивку Marlin. RAMPS 1.4 является открытым проектом, что означает, что документация и исходные коды доступны в открытом доступе, что позволяет сообществу пользователей создавать и улучшать свои собственные версии этой платы.

Плата расширения для Arduino mega 2560, RAMPS 1.4 представляет возможность более удобного подключения драйверов шаговых двигателей и прочих разъёмов, а также разъёмов питания, дисплея и SD ридера [\[7\]](#page-52-2) (Рисунок 12).

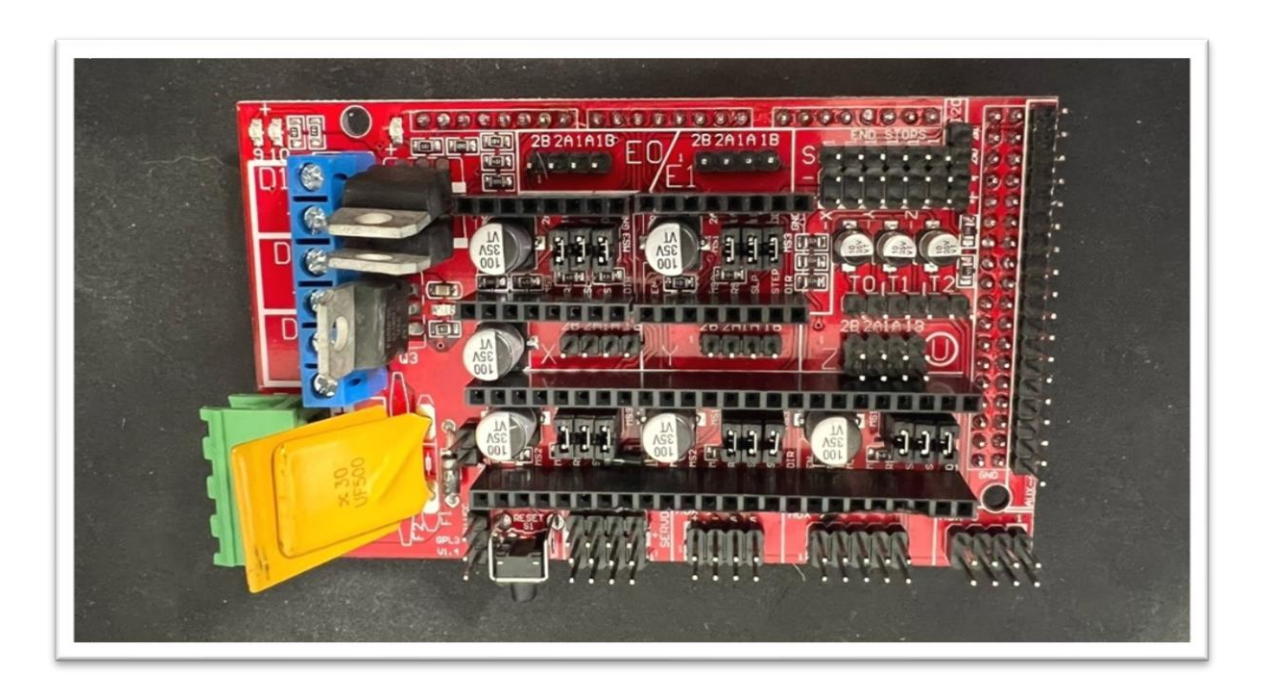

Рисунок 12 – Плата расширения для Arduino mega, RAMPS 1.4

### <span id="page-23-0"></span>**2.6 Компоненты к RAMPS 1.4**

#### <span id="page-23-1"></span>**2.6.1 Шаговые двигатели**

В 3D-принтерах движение кареток происходит с помощью биполярных шаговых двигателей. Они, как правило, имеют четыре вывода (с двумя обмотками), последовательная активация обмоток двигателя вызывает дискретные угловые перемещения (шаги) ротора.

Поэтому вращение шагового двигателя (ШД) дискретно, то есть вал поворачивается на заданный угол. В 3D- принтерах обычно используют двигатели, которые за один полный оборот совершают 200 шагов, а именно, один шаг равен 1.8 градусам.

Из большого разнообразия шаговых двигателей необходимо выбрать самые оптимальные. Двигатели бывают разных типоразмеров, так называемый форм-фактор. Для 3D- принтеров RepRap, да и для большинства других принтеров, используют Nema 17.

В проекте используются следующие шаговые двигатели: 17HS4401 током 1.5 А их вполне хватает на подачу пластика и для позиционирования кареток (Рисунок 13).

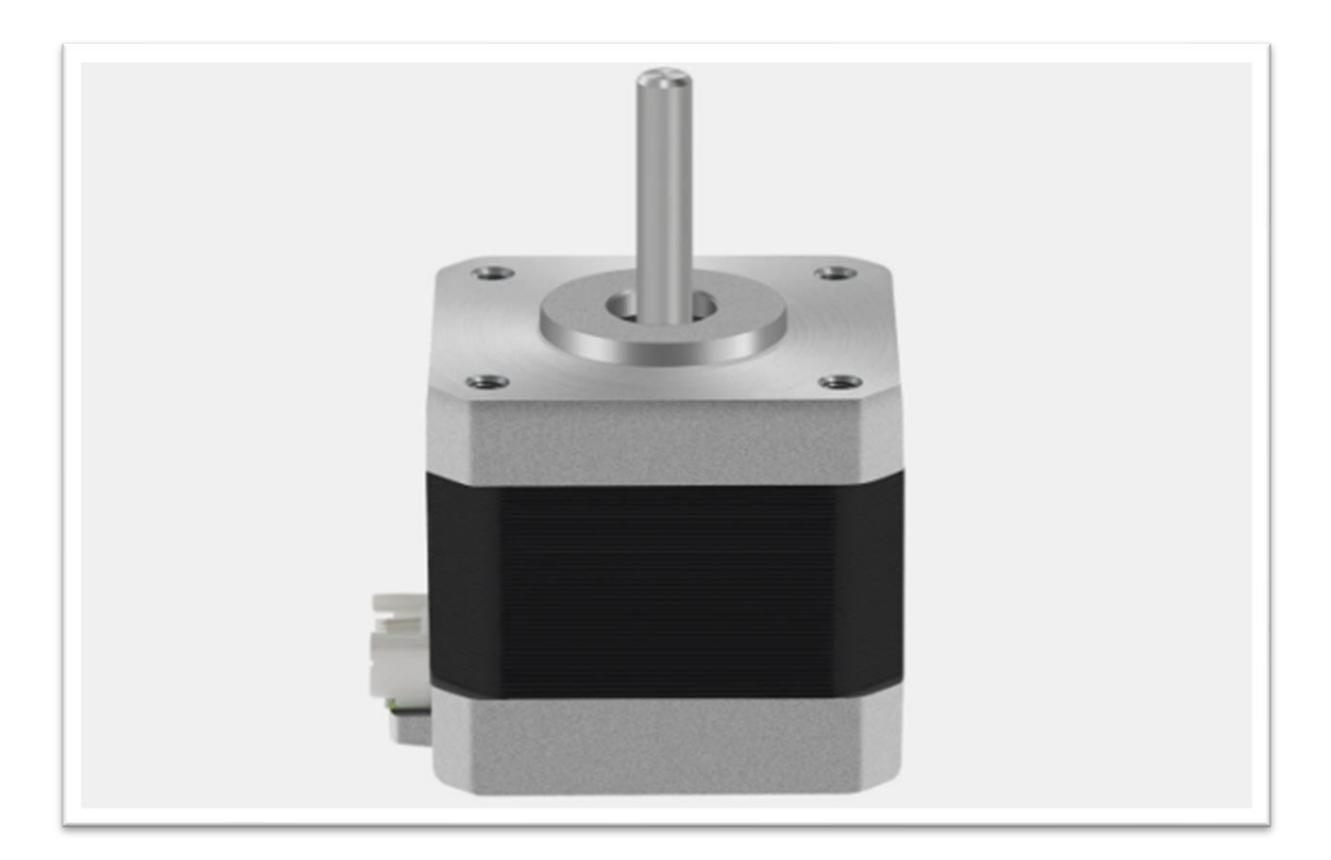

Рисунок 13 – Шаговый двигатель 17HS4401

### <span id="page-25-0"></span>**2.6.2 Драйверы шаговых двигателей**

Для управления ШД Вам понадобится специальный драйвер. Чаще всего для 3D-принтеров используют драйвера A4988.

Драйвер шаговых двигателей A4988 – это интегральная микросхема, которая позволяет управлять двигателем таким образом, чтобы он совершал шаговые движения.

Основные характеристики драйвера A4988:

– максимальная частота шагового сигнала: 2 МГц;

– максимальный выходной ток: 2 А (на каждый канал);

– входное напряжение: от 8 до 35 В;

– режим микрошаговой работы: 1/1, 1/2, 1/4, 1/8 и 1/16.

Данный драйвер широко используется в робототехнике, 3D-принтерах, CNC-станках и других приложениях, где требуется точное и плавное управление шаговым двигателем. Для работы с драйвером A4988 необходимо использовать микроконтроллер, например, Arduino.

Драйвер A4988 поддерживает ток до 2 А и 1/16 шага. Если шаговый двигатель имеет шаг 1.8 градусов и за полный оборот совершает 200 шагов, то при использовании драйвера A4988 шаг станет 0,1125 градусов и за полный оборот он совершит 3200 шагов, что в свою очередь увеличит точность позиционирования [5] (Рисунок 14).

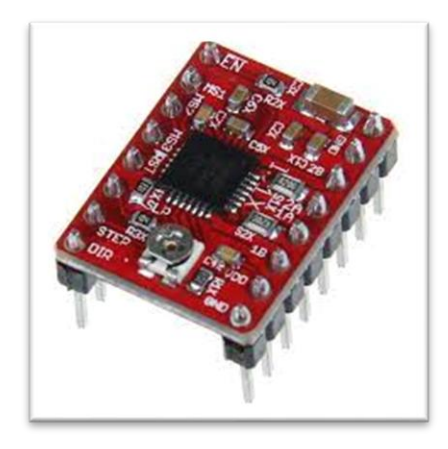

Рисунок 14 – Драйвер шаговых двигателей A4988

## <span id="page-26-0"></span>**2.6.3 Нагревательный стол**

Для печати пластиками, для которых требуется подогрев рабочей поверхности, необходим нагревательный стол. Один из самых распространенных столов - MK2b, размеры рабочей зоны составляют 200 мм на 200 мм, а максимальная температура 120 градусов. Такой стол имеет четыре крепежных отверстия, с помощью которых его можно зафиксировать на платформе. Нагревательный стол MK2B можно подключить как к 12 вольтовому источнику, так и к 24 вольтовому, достаточно лишь припаять провода питания к соответствующим контактам (Рисунок 15).

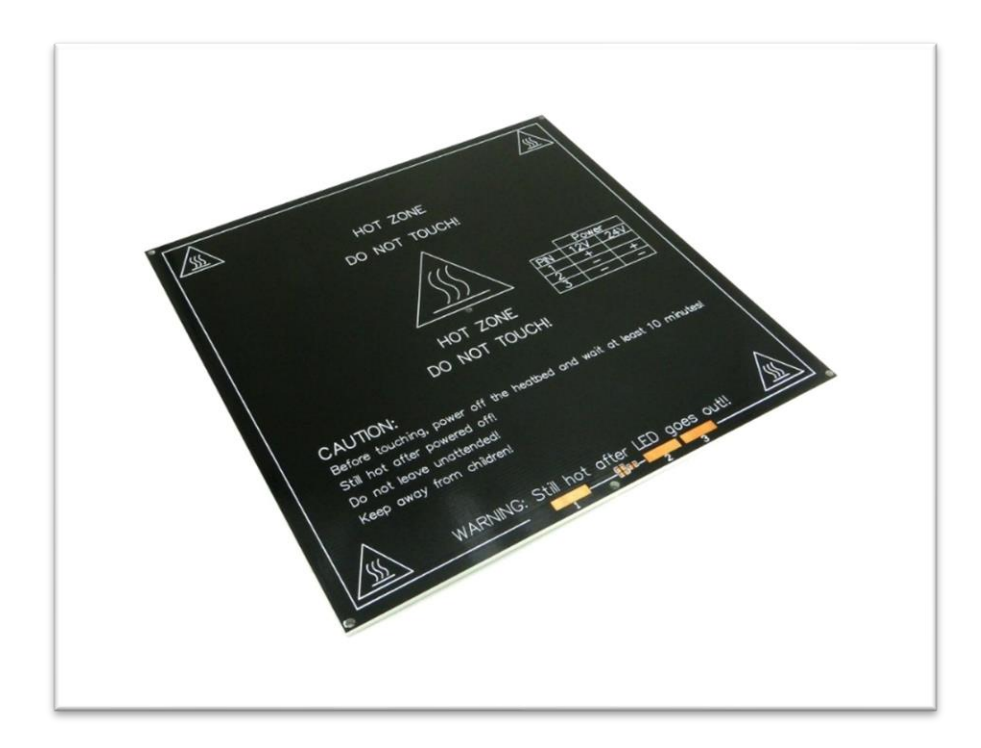

Рисунок 15 – Нагревательный стол MK3

Нагревательный стол MK3 – это один из наиболее известных нагревательных столов, используемых в 3D-принтерах. Он является универсальным и может использоваться в большинстве 3D-принтеров, которые работают с технологией FDM (Fused Deposition Modeling).

Основные характеристики нагревательного стола MK3:

- максимальная температура нагрева: 120 градусов Цельсия;
- равномерное распределение тепла по поверхности стола;

– поверхность стола покрыта специальной пленкой, которая обеспечивает хорошую адгезию пластика к поверхности;

– доступны модификации с различными размерами – от  $200x200$  мм до 300x300 мм.

Нагревательный стол MK3 позволяет получать высококачественные 3D-модели, так как обеспечивает надежное сцепление пластика с поверхностью стола и равномерный нагрев области печати. Он часто используется как апгрейд для стандартных нагревательных столов в 3D-принтерах.

#### <span id="page-27-0"></span>**2.6.4 Термисторы**

NTC термистор 100 кОм 3950 – это электронный компонент, который представляет собой резистор с изменяющимся сопротивлением в зависимости от температуры. Он используется для измерения температуры и управления нагревом в различных электронных устройствах, включая 3D-принтеры.

Основные характеристики NTC термистора 100 кОм 3950:

– номинальное сопротивление при комнатной температуре (25 градусов Цельсия): 100 кОм;

– рабочий диапазон температур: от -55 до +125 градусов Цельсия;

– допустимая нагрузка по току: до 50 мА;

– герметичный корпус.

NTC термисторы широко используются для измерения температуры в 3D-принтерах, так как они могут быть легко подключены к микроконтроллеру и использованы для управления нагревательным элементом, например, нагревательным столом или экструдером. Как правило, они устанавливаются на поверхность нагревательного элемента и используются для обратной связи с управляющей системой, чтобы обеспечить точное управление температурой.

Самый простой способ измерения температуры в 3D- принтерах – это использование термистора. Мы остановились на термисторе, который имеет большой диапазон рабочих температур, а именно NTC термистор 100 кОм 3950 (Рисунок 16).

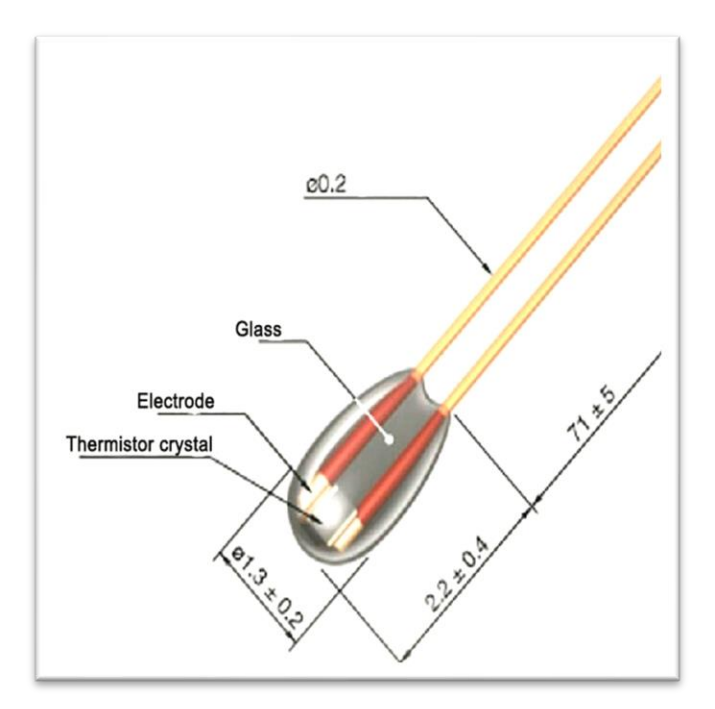

Рисунок 16 – NTC термистор 100 кОм 3950

### <span id="page-28-0"></span>**2.6.5 Концевые переключатели**

Для того, чтобы каретка принтера могла «найти» свое крайнее положение, то есть точку отсчета (с координатами (0,0,0)) необходимо использовать концевые переключатели (концевики).

Концевые переключатели бывают разных типов, но в основном используют следующие: механические, оптические и крайне редко магнитные.

Обычно на каждую ось ставится по одному концевому выключателю, который определяет минимальное положение. Максимальное положение задается программным путем (меняется в прошивке).

Можно поставить на одну ось и два концевика, тогда они будут определять минимальное и максимальное положение, но особого смысла в этом нет. В итоге, всего Вам понадобится только 3 концевых выключателя (ось X, ось Y и ось Z) (Рисунок 17).

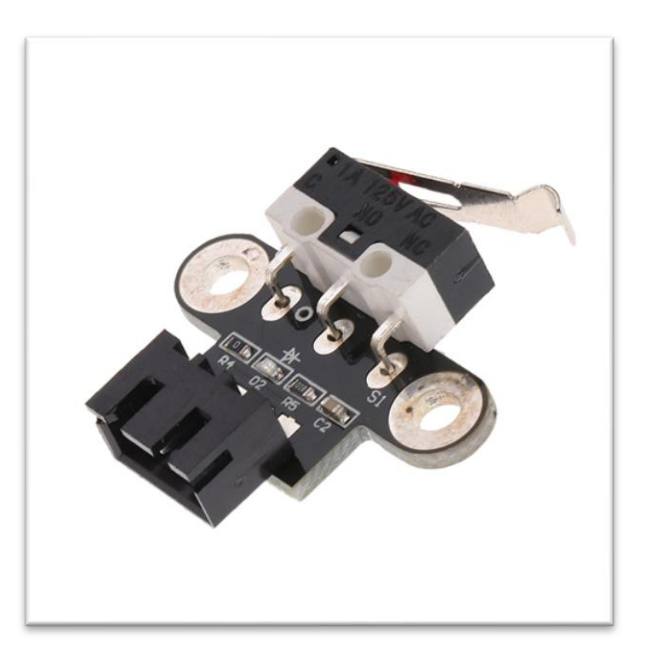

Рисунок 17 – Концевой выключатель

## <span id="page-29-0"></span>**2.6.6 LCD дисплей**

Для автономного управления 3D-принтером, без компьютера понадобится дисплей. Самые распространенные и недорогие модели это:

– RepRapDiscount Smart Controller;

– RepRapDiscount Full Graphic Smart Controller.

Выбор сделан в пользу RepRapDiscount Smart Controller.

RepRapDiscount Smart Controller - это популярный дисплейный модуль для 3Dпринтера, который позволяет управлять принтером без использования компьютера. Он подключается к контроллеру 3D-принтера и обеспечивает удобный интерфейс для настройки и управления печатью.

Основные характеристики RepRapDiscount Smart Controller:

– ЖК-дисплей с подсветкой и разрешением 128x64 пикселей;

- интерфейс управления с помощью 5 кнопок;
- поддерживает печать с SD-карты;

– совместим с большинством контроллеров, используемых в RepRap-принтерах, включая RAMPS и RADDS;

– отображение текущей температуры на экране;

– возможность настройки и просмотра параметров печати, включая скорость движения, температуру, настройки экструдера.

Все они имеют встроенный разъем под SD карту, тем самым вы без проблем сможем запускать печать прямо с дисплея. RepRapDiscount Smart Controller самый простой и недорогой 4х строчный LCD дисплей с SD ридером и с встроенным поворотным инкодером.

В отличии от дисплея Smart Controller, Full Graphic Smart Controller имеет лучшее разрешение и отображает больше данных о процессе печати, но стоит немного дороже (Рисунок 18).

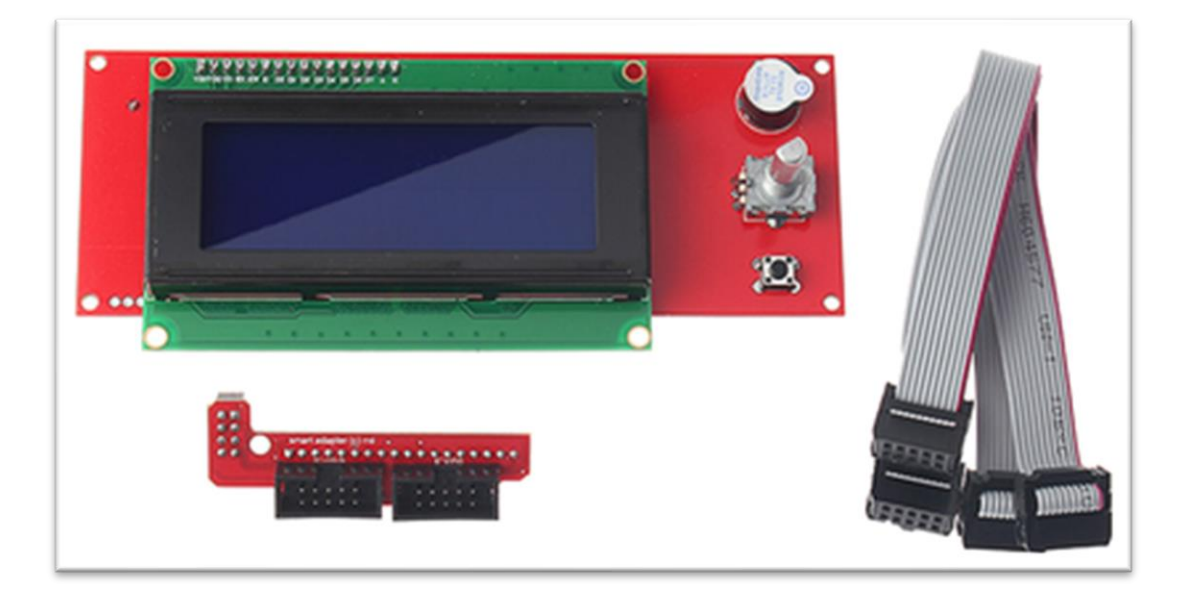

Рисунок 18 – RepRapDiscount Smart Controller

## <span id="page-30-0"></span>**2.6.7 Вентилятор 12V радиатора холодной части**

Вентилятор 12V для радиатора холодной части – это типичный вентилятор, используемый для охлаждения радиаторов на 3D-принтерах и других электронных устройствах. Он предназначен для увеличения воздушного потока и улучшения общей эффективности охлаждения.

Основные характеристики вентилятора 12V для радиатора холодной части:

- номинальное напряжение питания: 12 В;
- размеры: 40х40 мм;
- скорость вращения: до 7500 оборотов/минуту;
- разъем: 2-пиновый;
- уровень шума: до 23 дБ;
- материал лопастей: ПВХ.

Вентилятор 12V для радиатора обычно используется в качестве части системы охлаждения 3D-принтера. Он может быть установлен на радиаторы, которые охлаждают двигатель экструдера, блоки питания, драйвера шаговых двигателей и другие компоненты. Установка вентилятора для радиатора может помочь увеличить длительность работы принтера и улучшить качество печати. Однако, следует убедиться, что размеры вентилятора соответствуют размерам радиаторов и других компонентов, которые он предназначен охлаждать.

Вентилятор необходим для резкого температурного градиента между горячей частью и холодной что бы пластик не плавился раньше времени и не образовывались пробки (Рисунок 19).

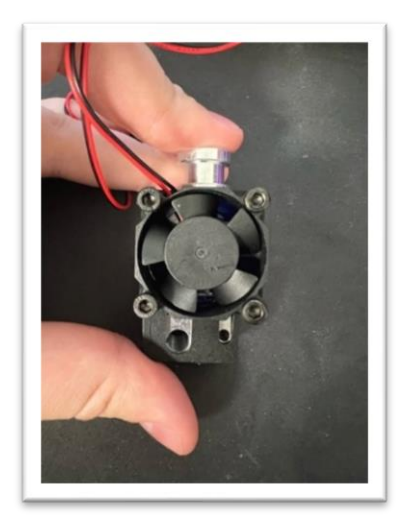

Рисунок 19 – Вентилятор холодной части

<span id="page-32-0"></span>**2.7 Разработка схемы электрической функциональной системы управления**

Детализация схемы электрической структурной позволяет реализовать схему электрическую функциональную системы управления, которая представлена на рисунке 20.

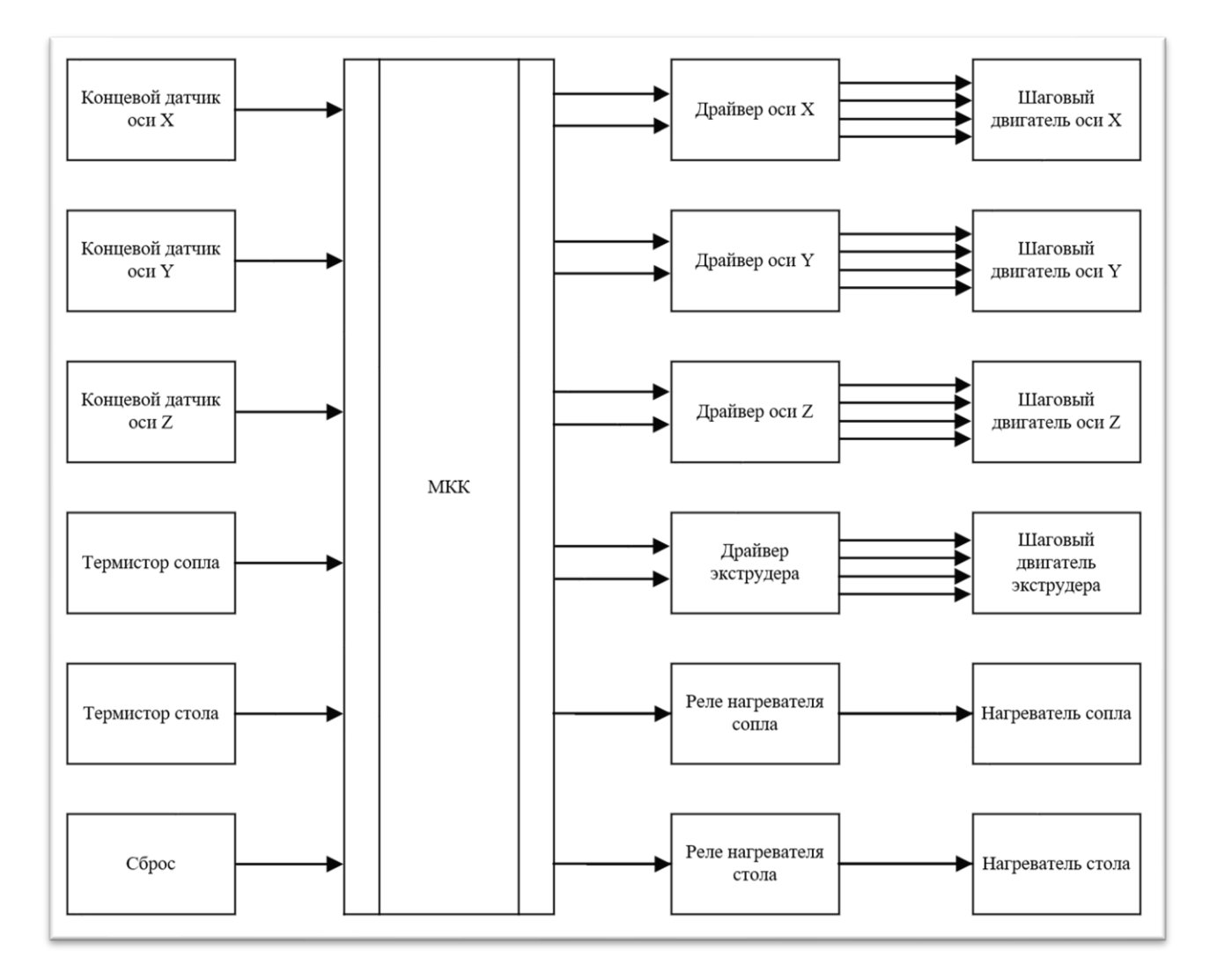

Рисунок 20 – Схема электрическая функциональная системы управления

Функциональные узлы датчиков состоит из концевых переключателей осей X, Y, Z и термисторов стола и сопла.

Функциональный узел микроконтроллера состоит из микроконтроллера Arduino mega 2560 который выполняет функции анализа, управления по средствам поступления информации от датчиков и формирования управляющих сигналов через разъёмы на исполнительные устройства.

Функциональные узлы формирователей состоит из драйверов шаговых двигателей А4988 обеспечивающих управление шаговыми двигателями и реле, обеспечивающие гальваническое разделение для управления нагревателями, которые установлены на плате RAMPS 1.4

Функциональные узлы исполнительных устройств включает в себя шаговые двигатели и сами нагреватели, обеспечивающие преобразование информации из дискретной в не электрические (движение, температура).

## <span id="page-34-0"></span>**3 Физическая реализация АПК**

# <span id="page-34-1"></span>**3.1 Разработка схемы электрической принципиальной прототипа модуля управления**

Схема электрическая принципиальная прототипа модуля управления представлена на рисунке 21.

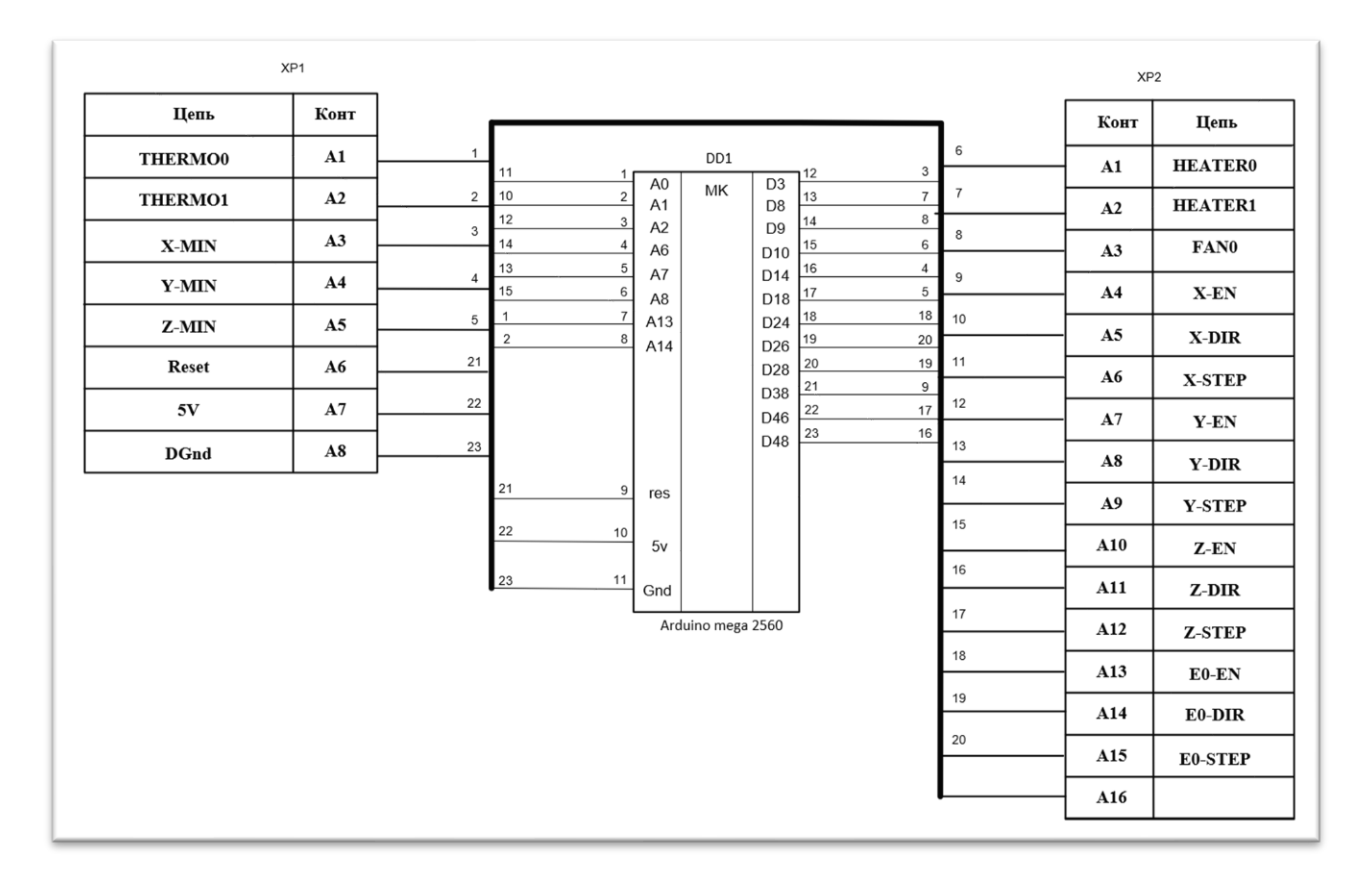

Рисунок 21 – Схема электрическая принципиальная прототипа модуля управления

Разъем XP1 обеспечивает информацию о состоянии от датчиков, на него подаётся питание микроконтроллера и подключена кнопка сброса.

Сам микроконтроллер выполняет функции анализа, управления по средствам поступления информации от датчиков и формирования управляющих сигналов через разъёмы на исполнительные устройства. Исполнительные узлы в схему электрическую принципиальную не входят, остаются на функциональном уровне.

Разъем XP2 служит для подачи управляющих сигналов для силового оборудования.

## <span id="page-35-0"></span>**3.2 Подключение компонентов к RAMPS 1.4:**

Для начала нужно подключить плату расширения RAMPS 1.4 и Arduino Mega 2560. В итоге должен получиться бутерброд из плат (Рисунок 22).

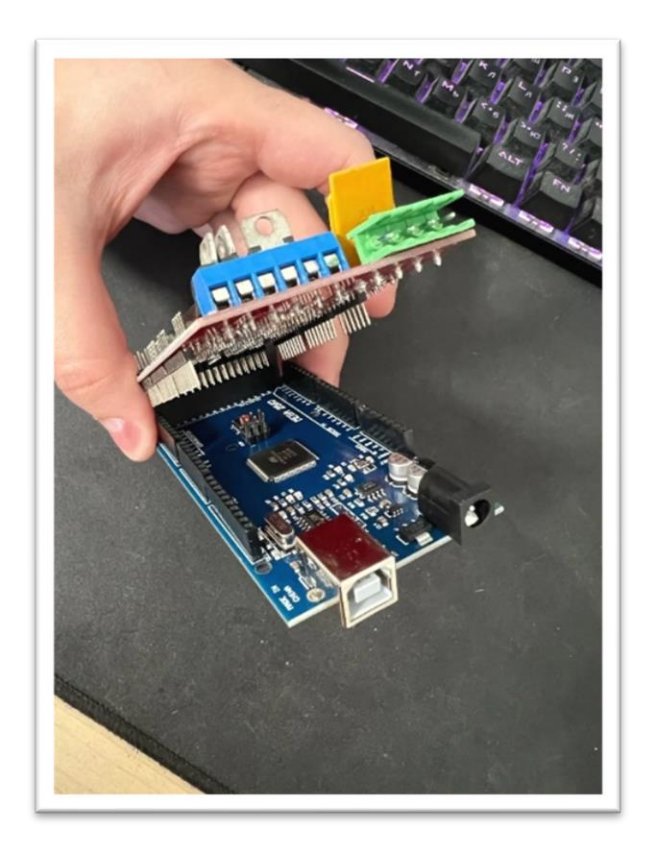

Рисунок 22 – Сборка RAMPS 1.4 и Arduino Mega

Далее на плату RAMPS 1.4 устанавливаются драйвера шаговых двигателей A4988, по драйверу на каждую ось и экструдер (Рисунок 23).

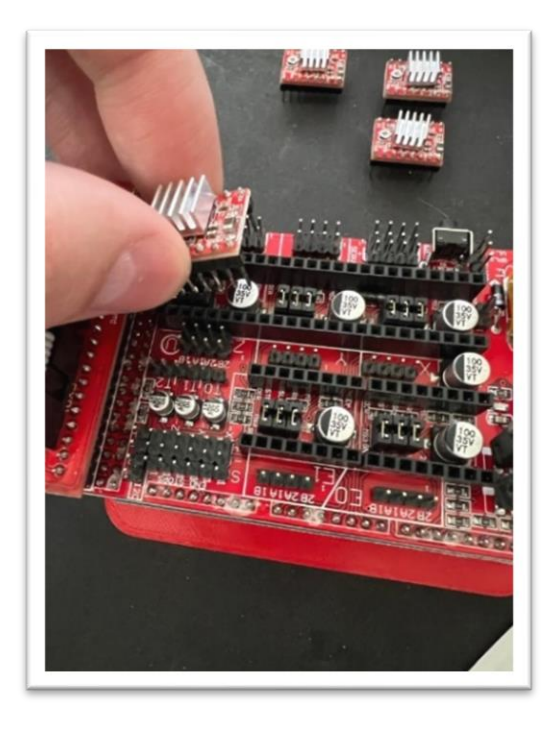

Рисунок 23 – Установка драйвера шагового двигателя A4988

Далее нужно выставить на драйвере опорное напряжение  $V_{ref}$ . Оно рассчитывается по формуле для драйвера A4988:

$$
V_{ref} = I_{max} \cdot 8 \cdot RS,\tag{1}
$$

где  $I_{max}$  – максимальный ток на обмотках двигателя;

RS – сопротивление резистора на выходе драйвера, если резистор подписан R100, то RS=0,100, при R050 значение RS=0,05.

Для нашего двигателя 17HS4401:

 $V_{ref} = 1.5 \cdot 8 \cdot 0.100 = 1.2B$ .

Но обычно рабочий ток двигателей ограничивают на 70% от максимального значения для уменьшения перегрева двигателя поэтому полученное значение перемножаем на 0,7:

 $V_{ref} = 1.2 \cdot 0.7 = 0.84B$ .

Для установки напряжения на драйвере понадобится маленькая шлицевая отвёртка и мультиметр. Перейдём к установки опорного напряжения да драйвере шагового двигателя, для начала нужно установить минусовой шуп мультиметра в минусовую колодку платы RAMPS 1.4 и зафиксировать его.

Далее при включенной плате подносим щуп к подстроечному резистору и крутим его шлицевой отвёрткой по часовой стрелке если напряжение меньше 0,84, если же напряжение выше, то крутим его против часовой стрелки пока напряжение не станет 0,84В. Важно! Для того что бы не сжечь шаговый двигатель необходимо выполнять эту операцию с отключенным от платы шаговым двигателем.

Далее подключаем шаговые двигатели к плате RAMPS 1.4 на выводы драйверов (Рисунок 24).

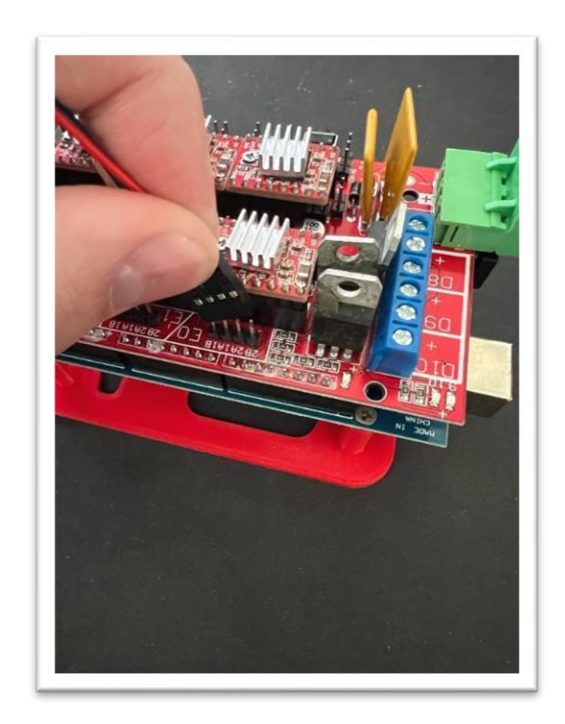

Рисунок 24 – Подключение шагового двигателя к плате RAMPS 1.4

Далее подключаем концевые переключатели к плате к выводам «S» и «-», на каждую ось по коневику в минимальное положение оси (Рисунок 25).

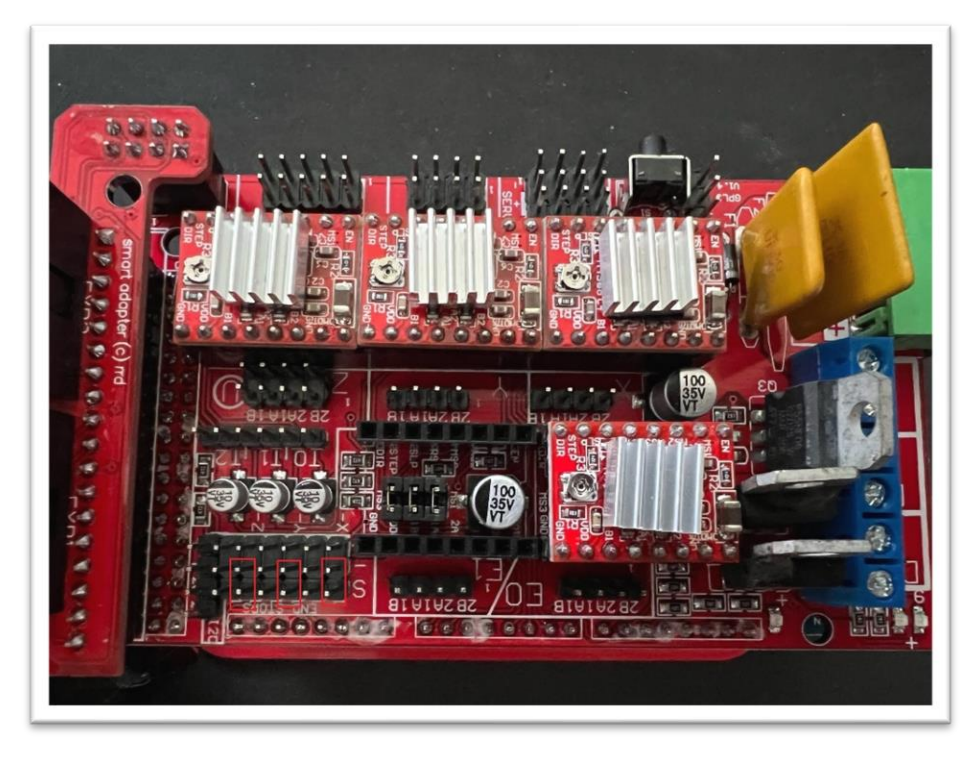

Рисунок 25 – Пины концевых переключателей на плате RAMPS 1.4

Далее подключаем термисторы к плате. Термистор горячую часть к разъёмам T0, термистор стола к разъёмам T1 (Рисунок 26).

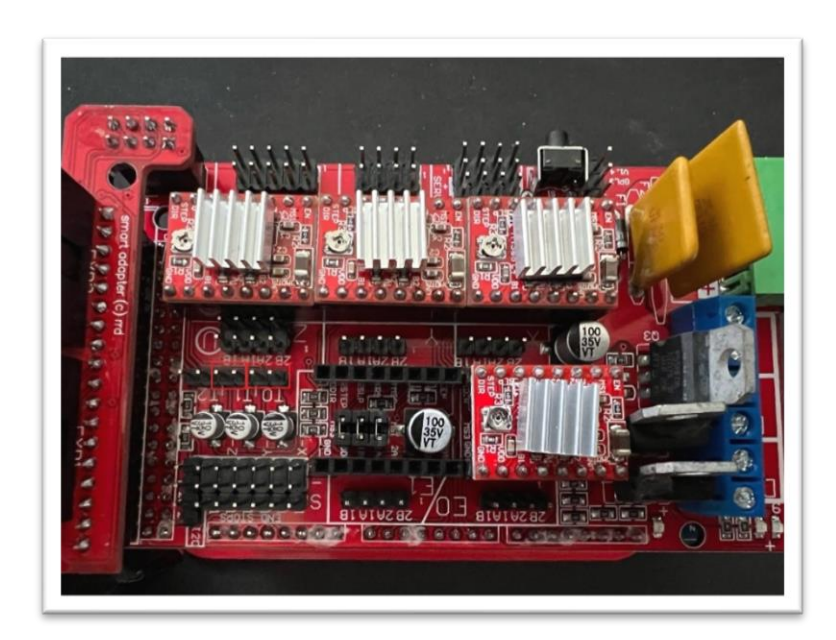

Рисунок 26 – Пины термисторов на плате RAMPS 1.4

Далее подключаем нагреватели к плате. Нагреватель горячей части к колодке D10, нагреватель стола к колодке D8 (Рисунок 27).

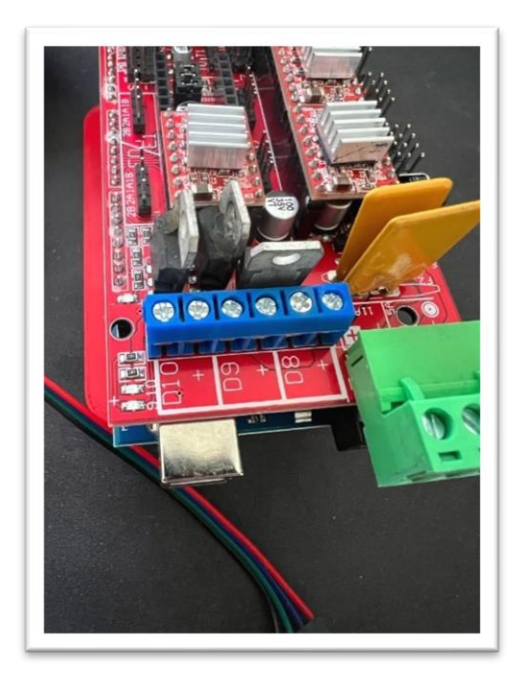

Рисунок 27 – Колодки нагревателей на плате RAMPS 1.4

Далее к плате RAMPS 1.4 подключается дисплейный модуль с инкодером и кардридером RepRapDiscount Smart Controller.

Сначала нужно присоединить к плате переходник (Рисунок 28).

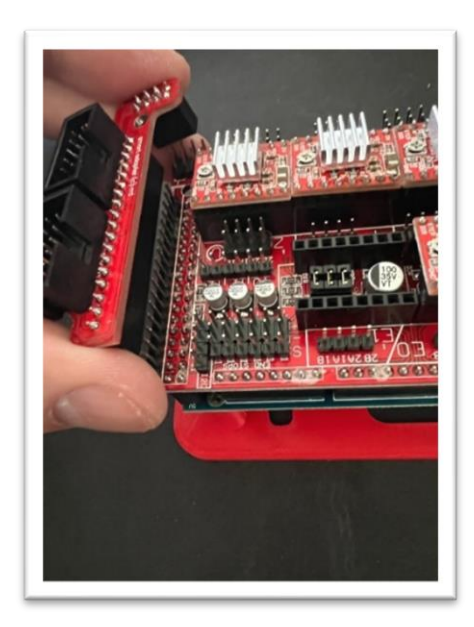

Рисунок 28 – Подключение переходника экрана RepRapDiscount Smart Controller

Затем к переходнику подключаются шлейфы, идущие на модуль с экраном (Рисунок 29).

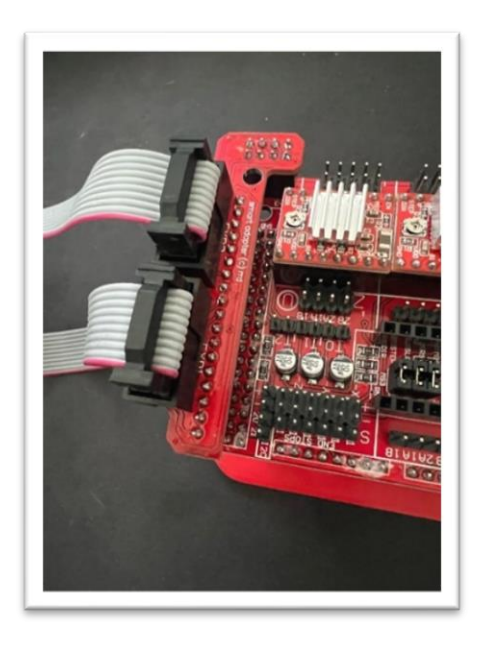

Рисунок 29 – Подключение шлейфа экрана RepRapDiscount Smart Controller

Далее подключаем вентилятор холодной части (Рисунок 30).

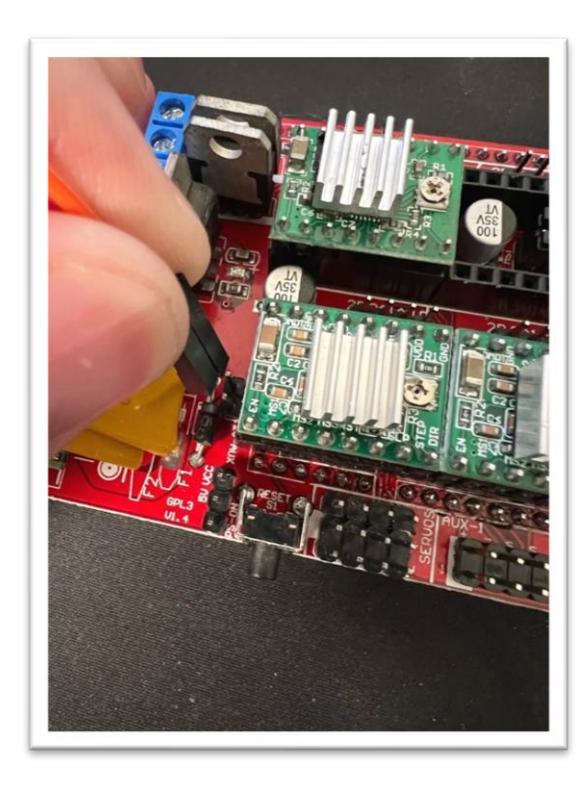

Рисунок 30 – Подключение вентилятора холодной части

### <span id="page-41-0"></span>**3.3 Конструктивные изменения и поэтапное соединение узлов.**

За основу была взята рама принтера из открытого проекта Prusa mendel и модифицирована для большей жёсткости конструкции под шпильки М10 и валы 10мм.

Для повышения качества печати в данной схеме была произведена замена простых шпилек, по которым перемещается ось Z на специальные 4-х заходные винты, которые используются в современных 3D-принтерах.

Сборка начинается с нарезки шпилек в нужный размер и подготовка соединительных элементов рамы. (Рисунок 31).

Основные характеристики рамы принтера;

– каркас выполнен из стальных шпилек;

– плата для электроники принтера устанавливается на боковой части каркаса;

– возможность установки двух экструдеров для печати двумя цветами или материалами;

– размеры печатной платформы: до 200х200х200 мм.

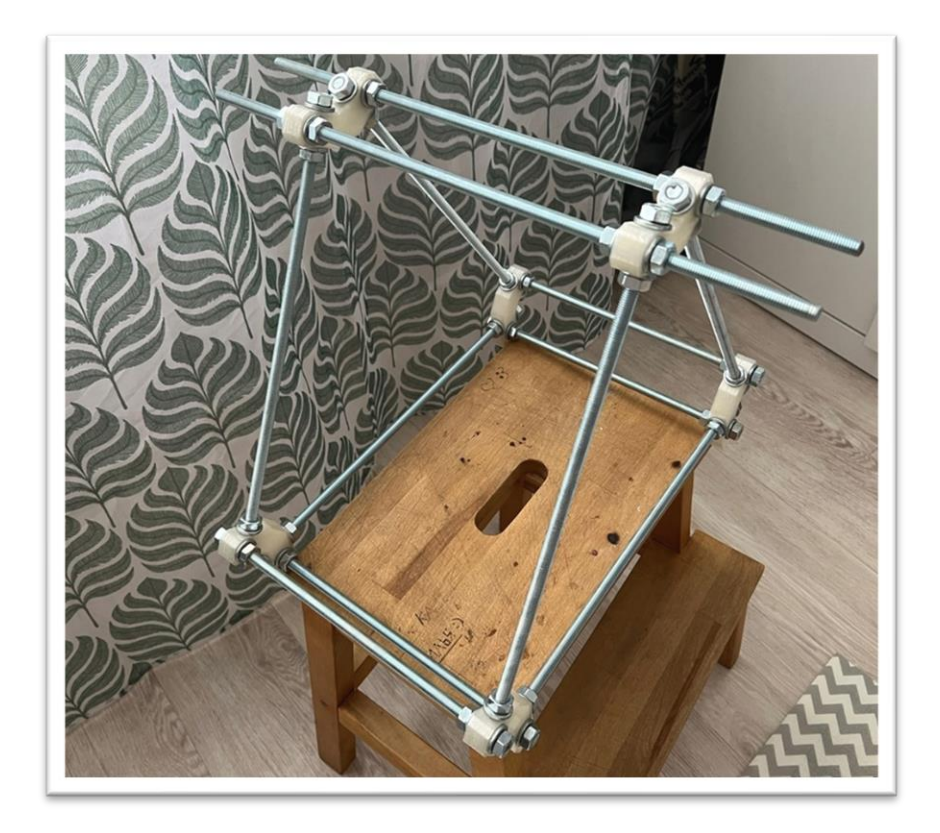

Рисунок 31 – Рама 3D-принтера

Далее закрепляем на раме направляющие осей Y и Z и сначала заводим подшипники на ось Y и крепим на них печатный нагреваемый стол.

Далее собираем ось X, монтируем на неё шаговый мотор и ставим приводной ремень и крепим его к печатающей головке.

Далее монтируем собранную конструкцию оси X на направляющие оси Z и прикрепляем к ней 4-х заходные гайки. После этого монтируем шаговые моторы оси Z и крепим к валам шаговых двигателей демпфирующие втулки в которые вставлены 4-х заходные валы и закручиваем их в 4-х заходные гайки установленные на оси X.

Далее закрепляем на раме электронные компоненты и элементы кинематики. (Рисунок 32).

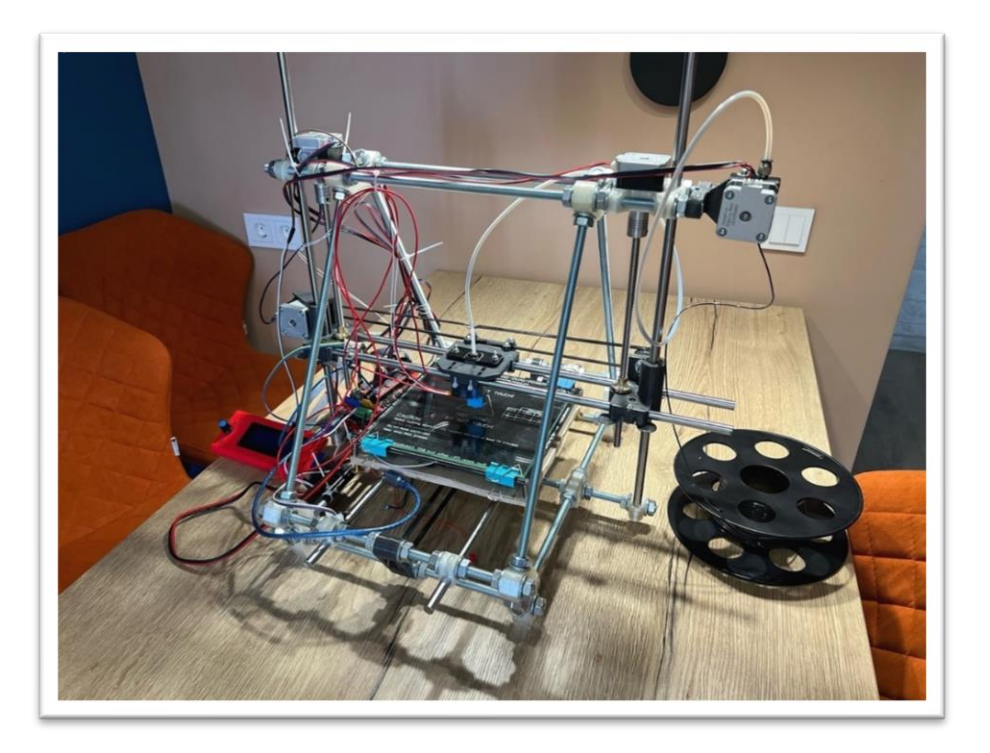

Рисунок 32 – Финальный вид 3D- принтера

<span id="page-43-0"></span>3.4 Агрегатирование программного обеспечения микроконтроллерного **УРОВНЯ** 

#### <span id="page-43-1"></span>3.4.1 Открытый проект «Marlin Firmware»

Marlin Firmware – это прошивка для 3D-принтеров, а также для других устройств, использующих систему управления двигателем. Она позволяет контролировать движение и экструзию пластика, поддерживать световой экран и интерфейс USB, и многое другое.

Marlin Firmware создана на основе оригинальной прошивки RepRap, одной из первых прошивок для 3D-принтеров, и на сегодняшний день широко используется в различных типах 3D-принтеров. Программное обеспечение Marlin позволяет пользователю настраивать параметры печати, такие как скорость, температуру, настройки подвода пластика и многие другие, и имеет дополнительные функции, такие как автоуровень и функции безопасности.

Marlin Firmware является открытым исходным кодом, что означает, что каждый может внести свой вклад в развитие прошивки, и она постоянно совершенствуется благодаря конструктивному обратной связи от сообщества пользователей.

Для данного аппаратно-программного комплекса для реализации физических 3D-моделей была выбрана прошивка Marlin так как она имеет открытый исходный код и может быть сконфигурированной под нужды проекта [9].

#### <span id="page-43-2"></span>3.4.2 Среда разработки Arduino IDE

Arduino IDE - это среда разработки программного обеспечения для платформы Arduino. С помощью этой среды можно создавать программы для управления различными электронными устройствами и микроконтроллерами, используя удобный, простой и интуитивно понятный интерфейс.

Arduino IDE предоставляет пользователю инструменты для написания кода. его отладки и компиляции, а также загрузку кода на платформу Arduino. Среда

разработки поддерживает множество языков программирования, таких как С и C++, и предоставляет библиотеки для работы с различными модулями и датчиками.

Arduino IDE легко устанавливается на большинство операционных систем, и поставляется с несколькими примерами и учебными материалами, чтобы помочь начинающим пользователям понять, как работать с платформой Arduino. Кроме того, существует огромное сообщество пользователей, готовых поделиться своими знаниями и опытом в этой области.

Arduino IDE используется для конфигурации прошивки Marlin и загрузки на микроконтроллер принтера.

#### <span id="page-44-0"></span>**3.5 Загрузка прошивки в плату управления**

Для загрузки прошивки Marlin в микроконтроллер необходимо подключить плату Arduino mega 2560 к компьютеру посредствам экранируемого кабеля USB, сконфигурировать прошивку в среде Arduino IDE, в программе выбрать модификацию платы (Рисунок 33) и выбрать порт (Рисунок 34), к которому она подключена, далее нажать кнопку загрузить скетч (Рисунок 35).

|     |                         | АвтоФорматирование                                                                                             | $Cirl+T$         |                                  |                                                                                      |  |
|-----|-------------------------|----------------------------------------------------------------------------------------------------|------------------|----------------------------------|--------------------------------------------------------------------------------------|--|
|     | 0 E G I                 | Архивировать скетч                                                                                             |                  |                                  |                                                                                      |  |
|     | <b>I</b> Condo:         | Исправить кодировку и перезагрузить                                                                            |                  |                                  | Comparation advise Institute free Memorial Constitute   Martin Constitution   Martin |  |
| 120 | $* 25000$               | Управлять библиотеками                                                                                         | Ctrl+Shift+1     | lower speed if                   |                                                                                      |  |
| 121 | * you                   | Movumoo noota                                                                                                  | Ctrl + Shift + M | rinting.                         |                                                                                      |  |
| 122 | $\alpha$                | Плоттер по последовательному соединению Ctrl+Shift+L                                                           |                  |                                  |                                                                                      |  |
|     | $123$ * : [246]         | WiFi101 / WiFiNINA Firmware Updater                                                                            |                  | boo1                             |                                                                                      |  |
| 124 | $x_{.}$<br>125 #define  | <b>Плата:</b> "Arduino Mega or Mega 2560"                                                                      |                  | Менеджер плат                    |                                                                                      |  |
| 126 |                         | Процессор: "A1mega7560 (Mega 2580)"                                                                            |                  | Arduino Yún                      |                                                                                      |  |
|     | 127 // Enab1            | <b><i><u>NOOT</u></i></b>                                                                                      |                  | Arduino Uno                      |                                                                                      |  |
|     | $128$ //#defin          | Получить информацию о плате                                                                                    |                  | Arduino Uno Mini                 |                                                                                      |  |
| 129 |                         | <b>Программатор: "AVRISP midl"</b>                                                                             |                  | Arduino Duemilanove or Diecimila |                                                                                      |  |
|     | 130 // The 1            | Записать Загрузчик                                                                                             |                  | Arduino Nano                     |                                                                                      |  |
|     |                         | 131 // Please choose the name from boards.h that match                                                         |                  | Arduino Mega or Mega 2560        |                                                                                      |  |
|     |                         | 132 #ifndef MOTHERBOARD                                                                                        |                  | Arduino Mega ADK                 |                                                                                      |  |
| 133 |                         | #define MOTHERBOARD 43                                                                                         |                  | Arduino Leonardo                 |                                                                                      |  |
|     | $134$ #endif            |                                                                                                    |                  | Arduino Leonardo ETH             |                                                                                      |  |
| 135 |                         |                                                                                                    |                  | Arduino Micro                    |                                                                                      |  |
|     |                         | 136 // Optional custom name for your RepStrap or othe                                                          |                  | Arduino Esplora<br>Arduino Mini  |                                                                                      |  |
|     |                         | 137 // Displayed in the LCD "Ready" message                                                                    |                  | Arduino Ethemet                  |                                                                                      |  |
|     |                         | 138 //#define CUSTOM_MACHINE_NAME "3D Printer"                                                                 |                  | Arduino Fio                      |                                                                                      |  |
| 139 |                         |                                                                                                    |                  | Arduino BT                       |                                                                                      |  |
|     |                         | 140 // Define this to set a unique identifier for thi                                                          |                  | LilyPad Arduino USB              | programs to differentiate between                                                    |  |
|     |                         | 141 // You can use an online service to generate a ra<br>142 //#define MACHINE UUID "00000000-0000-0000-0000-0 |                  | LilyPad Arduino                  | uuidgenerator.net/version4)                                                          |  |
| 143 |                         |                                                                                                    |                  | Arduino Pro or Pro Mini          |                                                                                      |  |
|     |                         | 144 // This defines the number of extruders                                                                    |                  | Arduino NG or older              |                                                                                      |  |
|     | $145$ // : [1, 2, 3, 4] |                                                                                                    |                  | Arduino Robot Control            |                                                                                      |  |
|     | 146 #define EXTRUDERS 1 |                                                                                                    |                  | Arduino Robot Motor              |                                                                                      |  |
| 147 |                         |                                                                                                    |                  | Arduino Gernma                   |                                                                                      |  |
|     |                         | 148 // Enable if your E steppers or extruder gear rat                                                          |                  | Adafruit Circuit Playground      |                                                                                      |  |
|     |                         | 149 //#define DISTINCT E FACTORS                                                                               |                  | Arduino Yün Mini                 |                                                                                      |  |
| 150 |                         |                                                                                                    |                  | Arduino Industrial 101           |                                                                                      |  |
|     |                         | 151 // For Cyclops or any "multi-extruder" that share                                                          |                  | Linino One                       |                                                                                      |  |
|     |                         | 152 //#define SINGLENOZZLE                                                                                     |                  | Anduino Uno WiFi.                |                                                                                      |  |

Рисунок 33 – Выбор платы в Arduino IDE

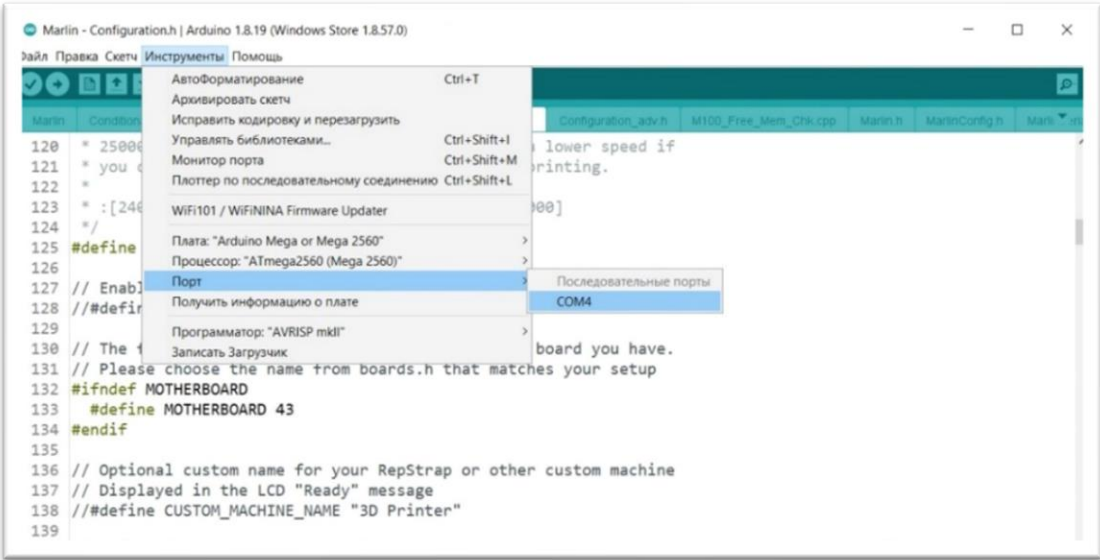

### Рисунок 34 – Выбор порта в Arduino IDE

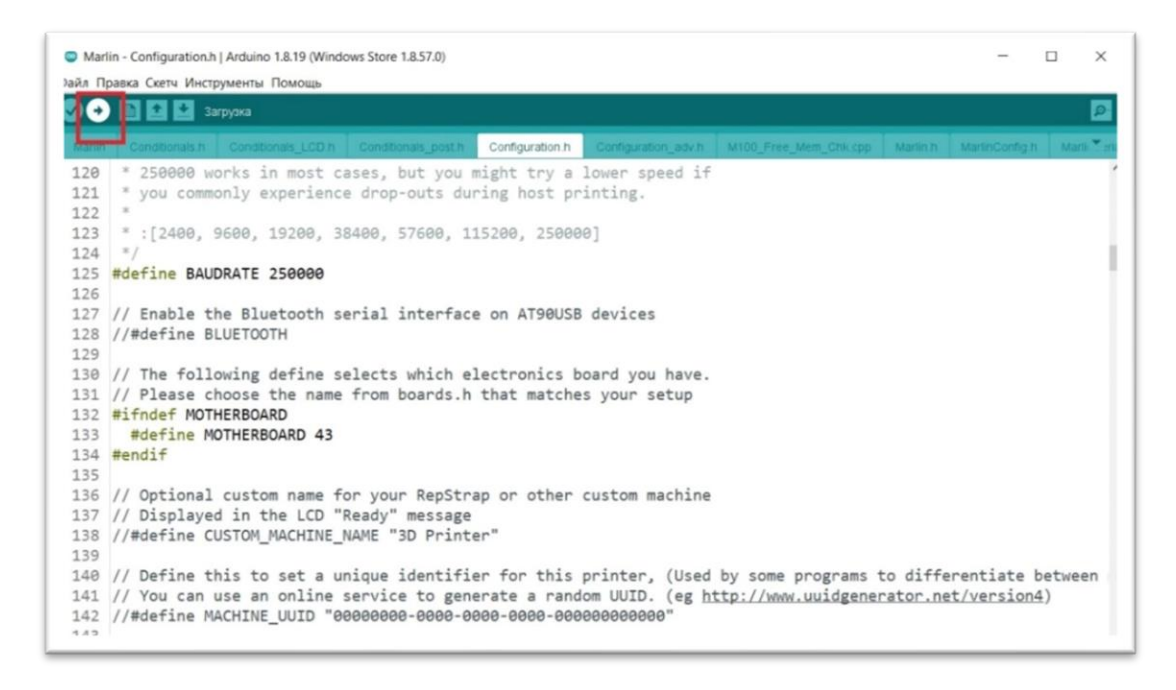

Рисунок 35 – Загрузка программы в Arduino IDE

#### <span id="page-46-0"></span>**4 Тестирование системы управления на натурном макете**

#### <span id="page-46-1"></span>**4.1 Проверка направления шаговых двигателей**

Для проверки направления движения шаговых двигателей достаточно:

– включить аппаратно-программный комплекс;

– в меню выбрать перемещение осей;

– выбрать перемещение вперёд для осей X, Y и Z.

Перемещение каждой оси выбирается отдельно. Рассмотрим перемещение по оси X, когда выбирается перемещение по оси вперёд, печатающая головка должна начать перемещаться в противоположную от концевого переключателя сторону, в противном случае необходимо инвертировать движение по оси.

Инвертировать движение по оси можно 2 способами:

– физический, необходимо извлечь разъём шагового двигателя из платы RAMPS 1.4 перевернуть и вставить обратно;

– программный, необходимо найти в коде прошивки переменную «INVERT\_X\_DIR» и поменять значение «true» или «false» на противоположное и скомпилировать прошивку заново и загрузить в микроконтроллер.

Данное действие повторить для осей Y и Z.

Так же необходимо проверить направление движения экструдера, для этого необходимо так же:

– выбрать в меню перемещение осей и выбрать экструдер;

– задать движение вперёд и понаблюдать будет ли он подавать филамент.

Если экструдер движется в обратную сторону, то необходимо инвертировать направление движения любым способом из описанных выше.

#### <span id="page-46-2"></span>**4.2 Проверка точности работы экструдера**

После проверки направления движения шаговых двигателей необходимо проверить точность движения экструдера. Для этого необходимо:

– в меню выбрать движение осей и выбрать экструдер;

– задать команду выдавить 100 мм филамента;

– проверить линейкой сколько филамента фактически выдавилось (Рисунок 36).

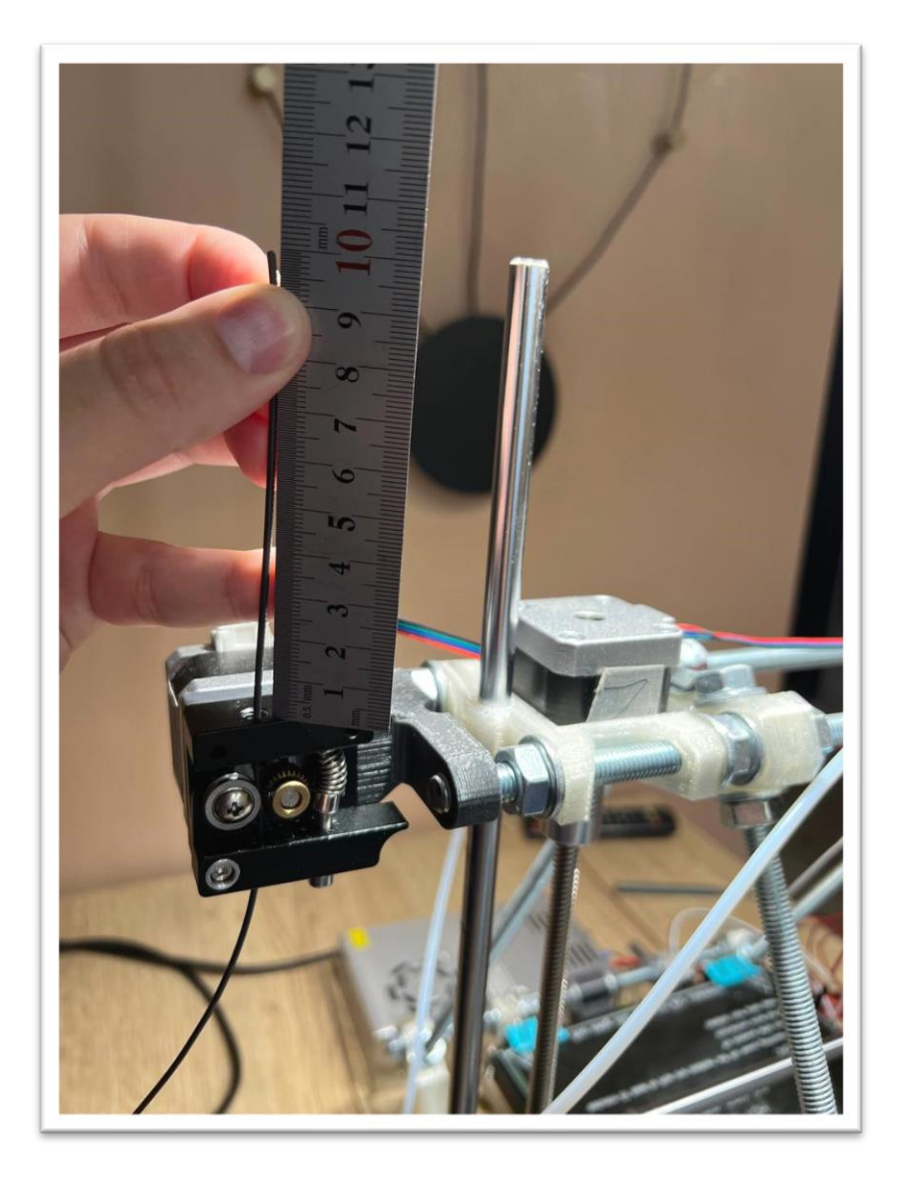

Рисунок 36 – Проверка длинны поданного филамента

Если выдавилось 100 мм, то всё отлично и калибровка разрешения не требуется, в противном случае необходима калибровка.

Для калибровки необходимо замерить сколько филамента выдавилось и посчитать новое разрешение двигателя экструдера, разрешение высчитывается по формуле:

$$
E = \frac{Y \cdot L}{I}.
$$

где Е - новое разрешение экструдера;

Y - старое разрешение экструдера;

L - длина филамента которая должна была выдавится;

I - длина филамента которая выдавилась;

Старое разрешение экструдера можно найти к коде прошивки в строке «DEFAULT\_AXIS\_STEPS\_PER\_UNIT { 100, 100, 400, 90 }». Разрешения указаны в последовательности { X, Y, Z, Extruder }. В нашем случае разрешение это 90, после подсчётов необходимо внести новое разрешение в прошивку, скомпилировать её и загрузить на микроконтроллер.

 $(2)$ 

#### <span id="page-48-0"></span>4.3 Калибровка PID экструдера

Калибровку PID можно сделать двумя способами:

- подключить плату Arduino к компьютеру с программой «pronterface» и отправить команду «МЗ03 E0 C8 S240 U», где МЗ03 – команда для калибровки PID,  $E0$  – номер экструдера, для которого калибруется PID,  $C8$  – количество циклов нагрева/охлаждения, по результатам которых микроконтроллер 3D принтера вычислит оптимальный PID, S240 – температура, на которой будет производиться калибровка, U - команда записать новый PID в память микроконтроллера.

- создать файл с G-кодом, внести туда команду «М303 E0 C8 S240 U» и запустить его в печать

После выполнения любого из перечисленных выше действия PID будет откалиброван.

## <span id="page-48-1"></span>4.4 Проверка точности перемещения печатающей головки

Для проверки точности перемещения печатающей головки можно использовать два метода:

– распечатать калибровочный куб со сторонами 20X20X20 и замерить его фактические размеры (Рисунок 37-38).

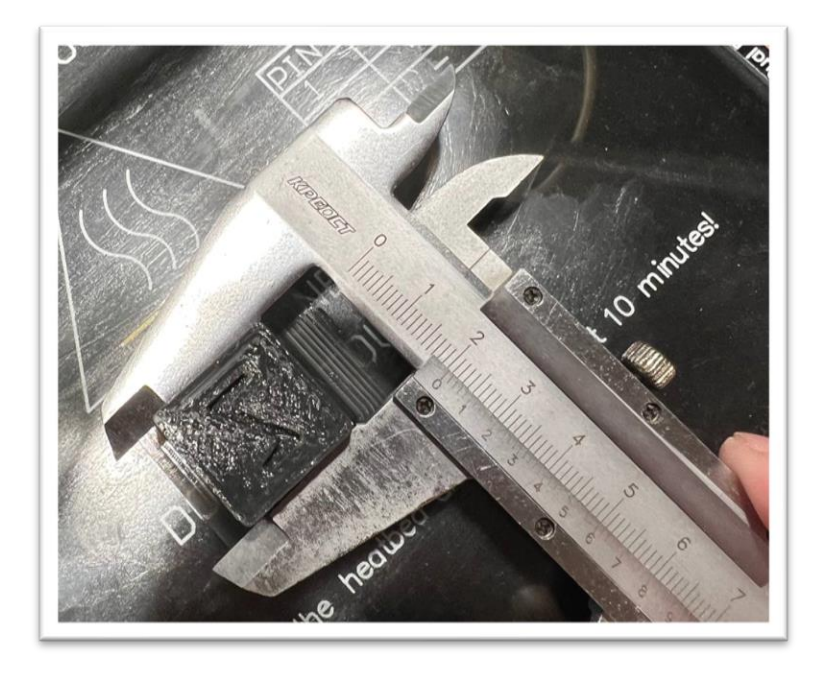

Рисунок 37 – Замер калибровочного куба по оси

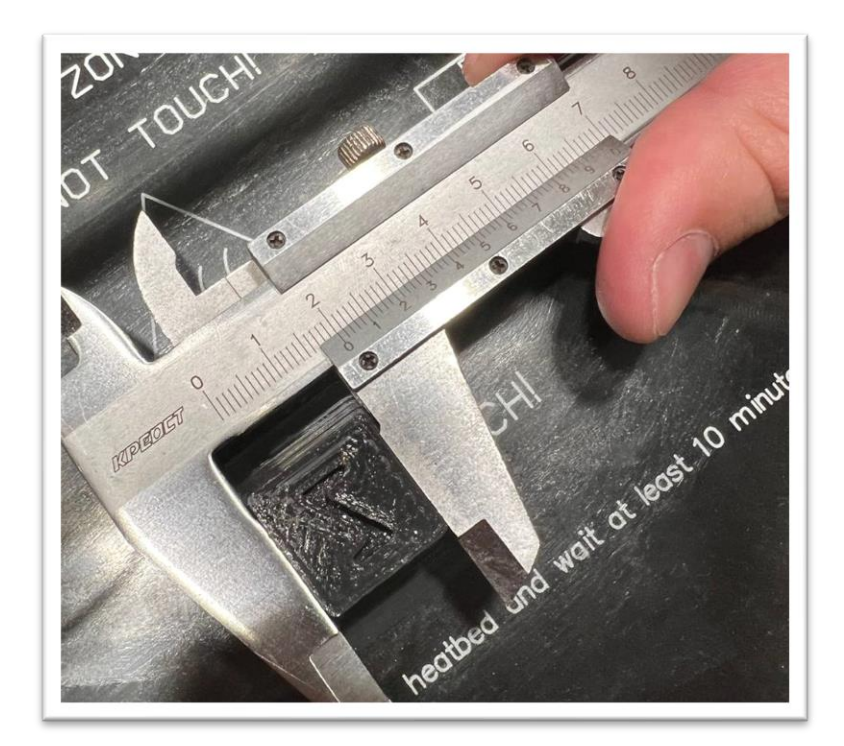

Рисунок 38 – Замер калибровочного куба по оси x

– положить линейку на печатный стол с 0 у сопла и дать команду принтеру переместить ось на 100 мм и посмотреть у какого значения остановилось сопло.

Если все перемещения точны, то калибровка не требуется, но если нет, то требуется расчёт разрешения оси по аналогии с экструдером.

По окончанию проверок и калибровок АПК готов к печати.

#### ЗАКЛЮЧЕНИЕ

<span id="page-51-0"></span>В рамках выполнения выпускной квалификационной работы была произведена оценка современного состояния аппаратно-программных комплексов для создания физических 3D-моделей.

При этом был произведен выбор структуры аппаратного обеспечения для разрабатываемого прототипа электромеханического агрегата (ЭМА) ЗD-принтера. Была разработана информационная модель процесса управления ЭМА 3D-принтера, на основе которой были разработаны схемы электрические структурная и функциональная системы управления ЭМА.

Также были выполнены конструктивные модификации ЭМА, устранены проблемы базовой модели и разработана схема электрическая принципиальная прототипа модуля управления на выбранной микроконтроллерной платформе.

Далее было выполнены агрегатирование аппаратного, конструктивного уровня всей системы управления электромеханического агрегата, а также программного микроконтроллерного уровня управления.

Результаты работы были апробированы в виде эксперимента, в котором реально использовался макет ЭМА при печати физической 3D-модели тестового куба.

Все задачи, поставленные в ВКР, были успешно выполнены, а содержание работы отражает ее название.

На основании всего вышесказанного можно сделать вывод, что выбранный подход по проектированию 3D-принтера на основе открытых проектов является эффективным и позволяет получить аппаратно-программный комплекс высокого качества, который в дальнейшем может быть доработан и модернизирован для собственных потребностей.

#### **СПИСОК ИСПОЛЬЗОВАННЫХ ИСТОЧНИКОВ**

<span id="page-52-1"></span><span id="page-52-0"></span>1. Пайвин, А.С. Основы программирования станков с ЧПУ: учебное пособие / А.С Пайвин., O.A Чикова. – Екатеринбург : Уральский государственный педагогический университет : Институт физики, технологии и экономики Кафедра технологии и экономики, 2015. – URL: http://elar.uspu.ru/bitstream/uspu/2887/1/uch00035.pdf (дата обращения: 23.12.2022).

2. 3D-принтер RepRap Prusa Mendel // Arduino-diy.com : сайт сообщества. – URL: https://arduino-diy.com/arduino-3D-printer-RepRap-Prusa-Mendel (дата обращения: 23.12.2022).

3. Программирование Arduino // Arduino.ru : сайт компании. – URL: https://arduino.ru/Reference (дата обращения: 23.12.2022).

4. Что такое Arduino простыми словами // Amperka.ru : сайт компании. – URL: https://amperka.ru/page/what-is-arduino (дата обращения: 23.12.2022).

5. Аннотация к драйверу А4988 // reprap.org : сайт проекта. – URL: https://reprap.org/wiki/A4988 (дата обращения: 23.12.2022).

6. Аннотация проекту Prusa Mendel // reprap.org : сайт проекта. – URL: https://reprap.org/wiki/Prusa\_Mendel (дата обращения: 23.12.2022).

<span id="page-52-2"></span>7. Аннотация RAMPS 1.4 // reprap.org : сайт проекта. – URL: https://reprap.org/wiki/RAMPS\_1.4 (дата обращения: 23.12.2022).

8. Аннотация G-code // marlinfw.org : сайт проекта. – URL: https://marlinfw.org/docs/gcode/M303.html (дата обращения: 23.12.2022).

9. Ссылка на загрузку открытого кода прошивки marlin // marlinfw.org : сайт проекта. – URL: https://marlinfw.org/meta/download/ (дата обращения: 23.12.2022).

10. Документация к Arduino // arduino.cc : сайт проекта. – URL: https://docs.arduino.cc/ (дата обращения: 23.12.2022).

# ПРИЛОЖЕНИЕ А

<span id="page-53-0"></span>схема электрическая принципиальная

# ПРИЛОЖЕНИЕ Б

<span id="page-55-0"></span>Перечень элементов

Министерство науки и высшего образования РФ Федеральное государственное автономное образовательное учреждение высшего образования «СИБИРСКИЙ ФЕДЕРАЛЬНЫЙ УНИВЕРСИТЕТ»

Институт космических и информационных технологий

Кафедра вычислительной техники

**УТВЕРЖДАЮ** Заведующий кафедрой  $\frac{1}{\sqrt{2}}$ О.В. Непомнящий

## БАКАЛАВРСКАЯ РАБОТА

090301 Информатика и вычислительная техника

Аппаратно-программный комплекс для реализации физических 3D-моделей. Аппаратная и конструкторская часть

Al. 06 SHOUEHT, KAHL TEXH. HAYK B.F. CEPELKUH<br>
SONOKHOCHO, SUEHAR CHERA CHERA DOLOKHOCHO, SVEHAR CHERA CHERA MENJUYALK<br>
MOMICO NOONICO CA 3 Руководитель Выпускник  $\frac{21.0623}{2}$ Нормоконтролёр В.Г. Середкин

Красноярск 2023